# System board D931

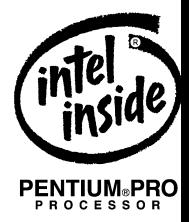

Technical Manual

Dieses Handbuch wurde auf Recycling-Papier gedruckt. This manual has been printed on recycled paper. Ce manuel est imprimé sur du papier recyclé. Este manual ha sido impreso sobre papel reciclado. Questo manuale è stato stampato su carta da riciclaggio. Denna handbok är tryckt på recyclingpapper. Dit handboek werd op recycling-papier gedrukt.

Herausgegeben von/Published by Siemens Nixdorf Informationssysteme AG D-33094 Paderborn D-81730 München

Bestell-Nr./Order No.: *A26361-D931-Z121-5-7619* Printed in the Federal Republic of Germany AG 1296 12/96

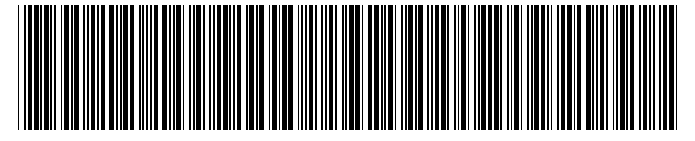

A26361-D931-Z121-1-7619

# Is there ...

...any technical problem or other question you need clarified?... Please contact:

- one of our IT Service Shops
- your sales partner
- your sales office

You will find the addresses of the IT Service Shops in the enclosed warranty coupon booklet.

... anything you want to tell us about this manual? Please send us your comments quoting the order number of the manual. Siemens Nixdorf Informationssysteme AG Redaktion BS2000 OS ID4 Otto-Hahn-Ring 6 D-81730 München **Germany** 

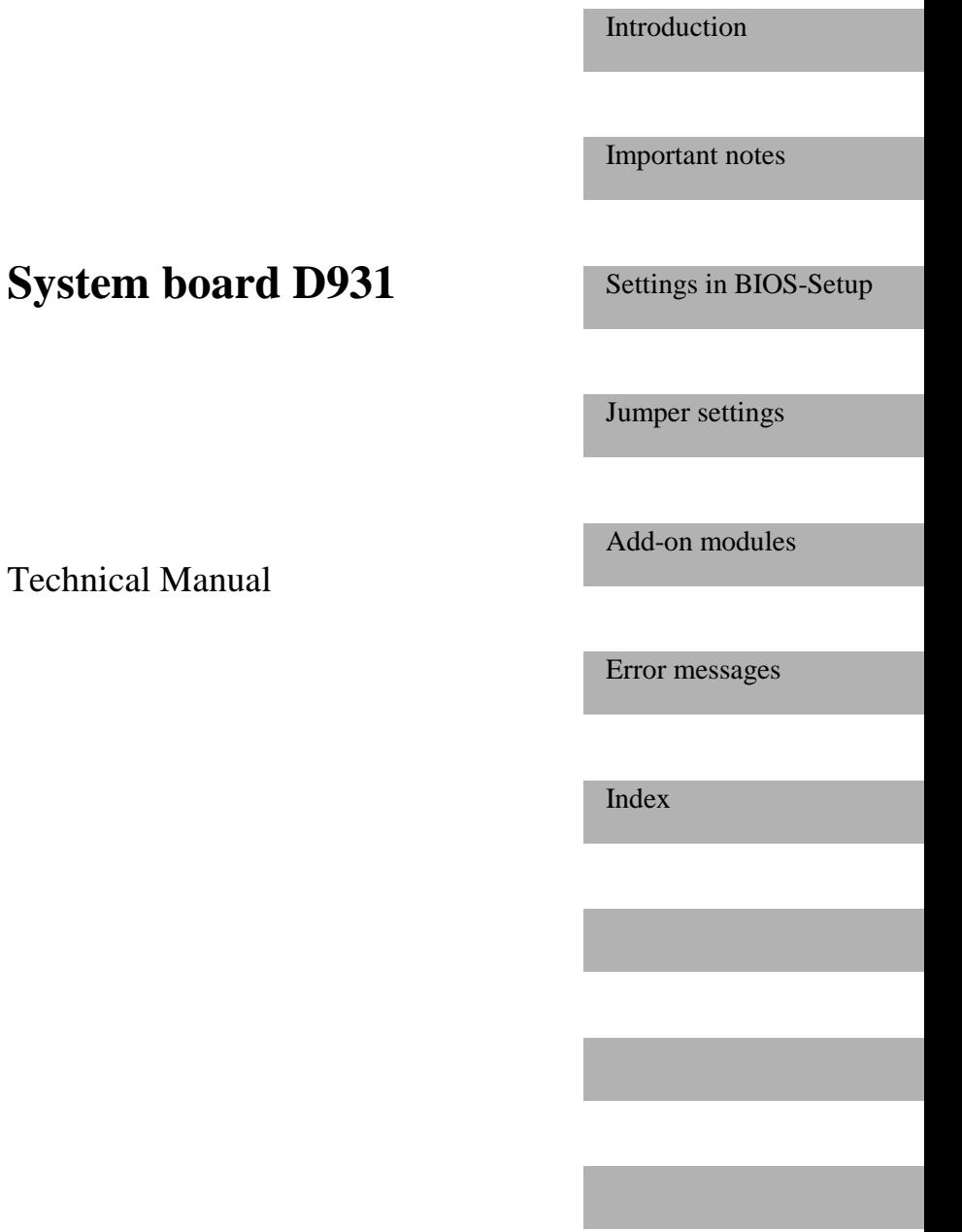

**December 1996 edition**

# Your training needs . . .

The Siemens Nixdorf Training Centers offer you a wide range of training courses in information technology and on IT products and other subjects - onsite near to your workplace or offsite at one of our training centers.

Contact us for information on consulting, course schedules and selfstudy material Please fax:

Fax: ++49 89 636-42945

Or write to: Siemens Nixdorf Informationssysteme AG Training Center, Beratungsservice D-81730 München Germany

Adaptec is a registered trademark of Adaptec Inc.

Intel, the Logo "intel inside" and Pentium are registered trademarks and OverDrive is a trademark of Intel Corporation, USA.

Microsoft, MS, MS-DOS, Windows and Windows 95 are registered trademarks of Microsoft Corporation.

PS/2 and OS/2 Warp are registered trademarks of International Business Machines, Inc.

All other trademarks referenced are the trademarks or registered trademarks of their respective owners, whose protected rights are acknowledged.

Copyright © Siemens Nixdorf Informationssysteme AG 1995.

All rights, including rights of translation, reproduction by printing, copying or similar methods, even of parts are reserved.

Offenders will be liable for damages.

All rights, including rights created by patent grant or registration of a utility model or design, are reserved.

Delivery subject to availability; right of technical modifications reserved.

# **Contents**

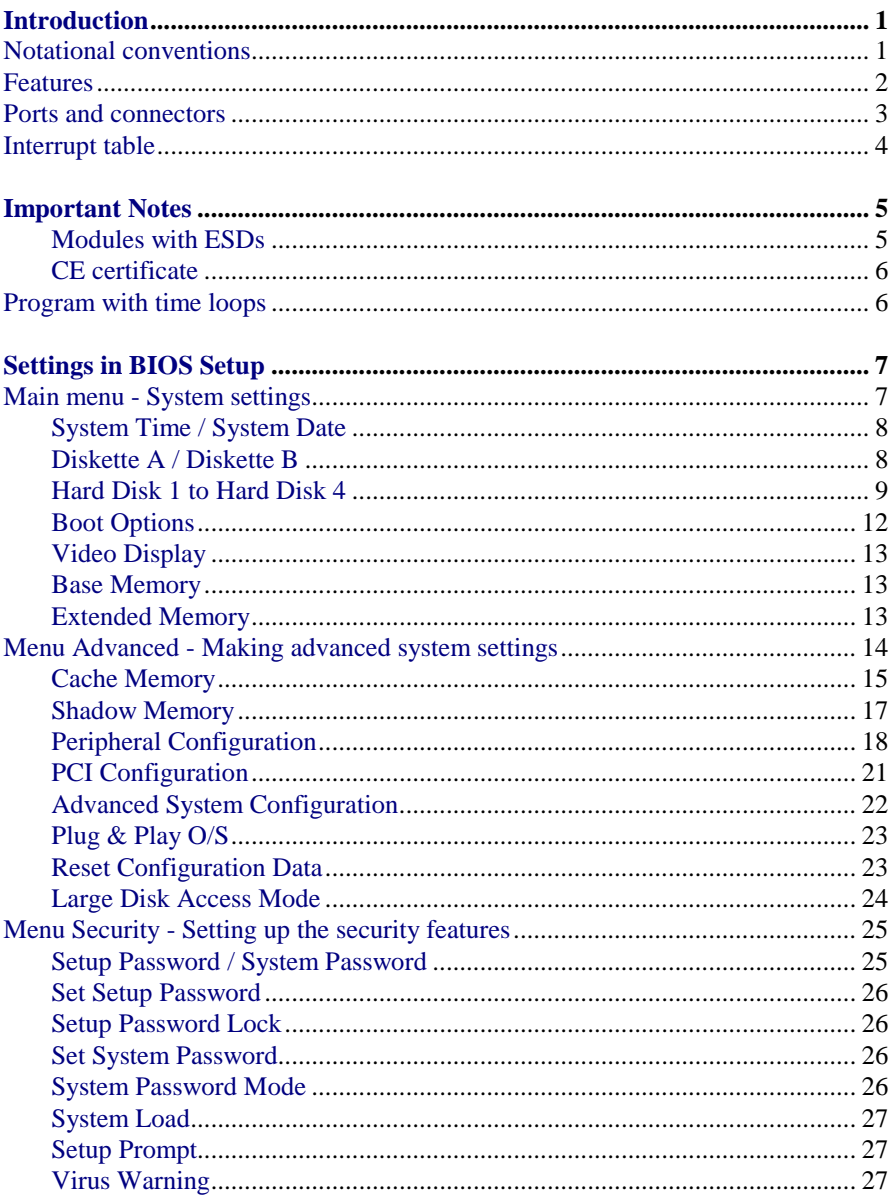

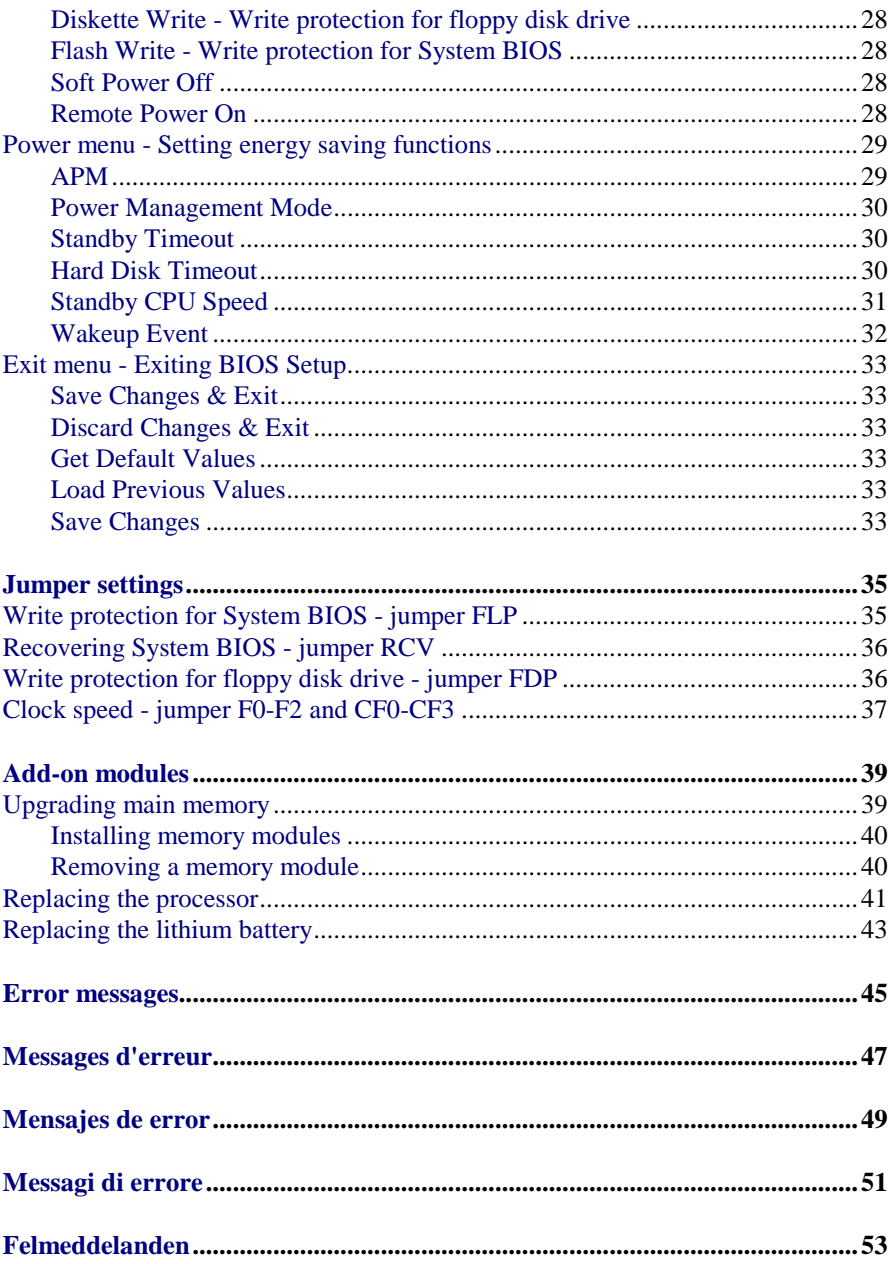

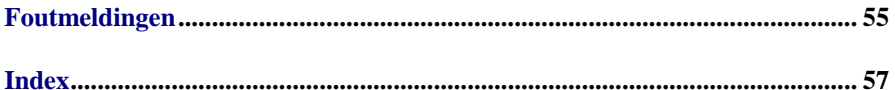

# <span id="page-10-0"></span>**Introduction**

This description applies for the system board D931 with PCI bus (Peripheral Component Interconnect).

# **Notational conventions**

The meanings of the symbols and fonts used in this manual are as follows:

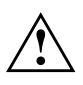

This indicates instructions which it is essential to observe. Failure to do so may endanger your health, the operational integrity and electrical safety of your PC, or the security of your data.

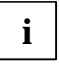

**i** This symbol is followed by supplementary information, remarks and tips.

- Ê Texts which follow this symbol describe activities that must be performed in the order shown.
- This symbol means that you must enter a blank space at this point.
- This symbol means that you must press the Enter key.

Texts in this typeface are screen outputs from the PC.

**Texts in this bold typeface** are the entries you make via the keyboard. *Texts in italics* indicate commands or menu items*.*

"Quotation marks" indicate highlighted text and names of chapters."

# <span id="page-11-0"></span>**Features**

- 64-bit microprocessor Pentium with 16 Kbytes internal cache (first-Level Cache, 8 Kbytes data cache, 8 Kbytes address cache) or OverDrive processor for Pentium Pro
- Memory configuration on system board: 8 Mbytes to 256 Mbytes
- 256 Kbytes Flash BIOS
- PCI bus
- IDE hard disk controller connected to PCI bus for up to four IDE drives (e.g. IDE hard disk drives, ATAPI CD ROM drive)
- Real-time clock/calendar with integrated battery backup
- Floppy disk controller (up to 2.88 Mbytes format)
- Bus interface for platter
- Connector for remote-on (fax/modem board), serial port (SER2, TTL), chipcard reader and infrared interface
- Parallel port (ECP- and EPP-compatible)
- 2 serial ports
- PS/2 mouse port
- PS/2 keyboard port
- Piezo loudspeaker
- Security functions

# <span id="page-12-0"></span>**Ports and connectors**

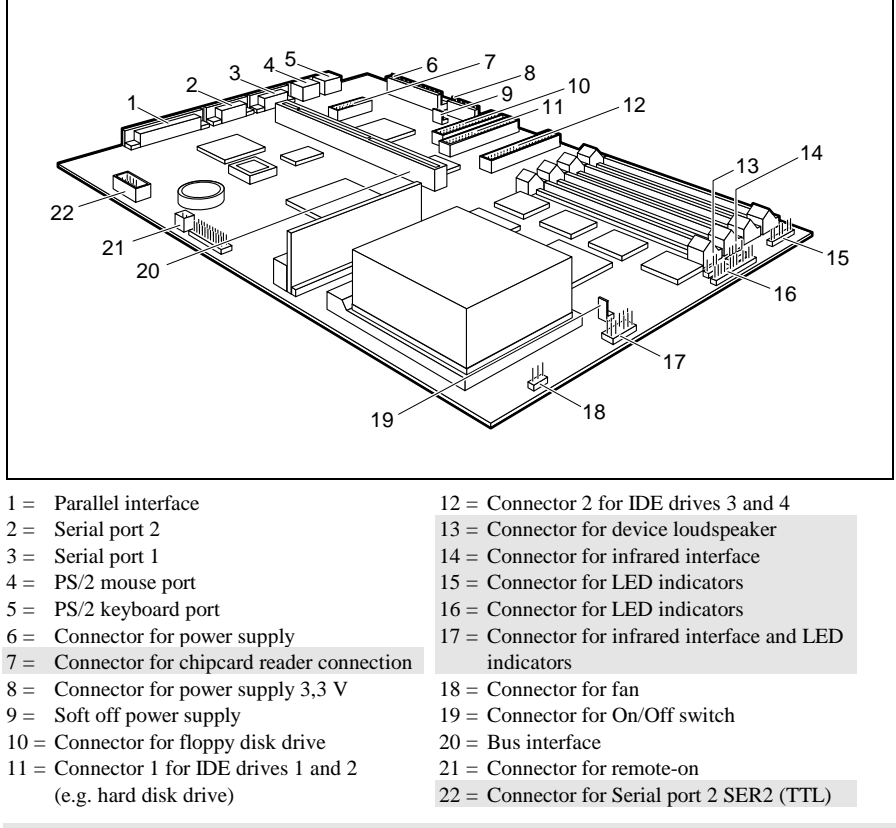

The connectors marked do not have to be present on the system board.

**i** If the connector for the chipcard reader port is used, no device may be assumed to say is linearly  $\frac{1}{2}$ connected to serial interface 1.

If the connector for the serial interface SER2 (TTL) is used, no device may be connected to the serial interface 2.

# <span id="page-13-0"></span>**Interrupt table**

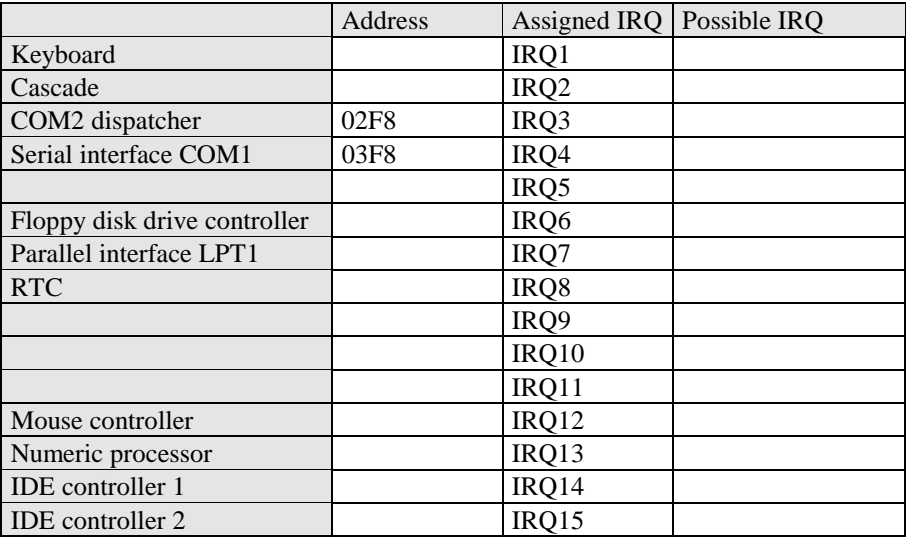

"Assigned  $IRQ''$  = interrupts assigned as shipped

 $n$ Possible IRQ" = these interrupts can be used for your particular application

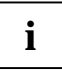

**i** Please note that an interrupt cannot be used by two applications at the same time same time.

# <span id="page-14-0"></span>**Important Notes**

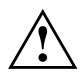

**!** Be sure to read this page carefully and note the information before you open the PC.

Please note the information provided in the chapter "Safety" in the Operating Manual of the PC.

Incorrect replacement of the lithium battery may lead to a risk of explosion. It is therefore essential to observe the instructions in the section "[Replacing the lithium battery"](#page-52-0).

The lithium battery must be replaced with an identical battery or a battery type recommended by the manufacturer (CR2032).

Do not throw lithium batteries into the trashcan. Your vendor or dealer or their authorized representatives will take used batteries back free of charge so that they can be recycled or disposed of in the proper manner.

Connecting cable for peripherals must be adequately insulated to avoid interference.

ADVARSEL

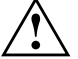

**II** Lithiumbatteri - Eksplosionsfare ved fejlagtig håndtering. Udskiftning må<br>
kun ske med batteri af samme fabrikat og type. Lever det brugte batteri tilbage til leverandøren.

ADVARSEL

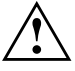

Eksplosjonsfare ved feilaktig skifte av batteri. Benytt samme batteritype<br>eller en tilsvarende type anbefalt av apparatfabrikanten. Brukte batterier kasseres i henhold til fabrikantens instruksjoner.

VARNING

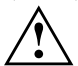

**!** Eksplosionsfara vid felaktigt batteribyte. Använd samma batterityp eller en ekvivalent typ som rekommenderas av apparattillverkarenfabrikanten. Kassera använt batteri enligt fabrikantens instruktion.

**VAROITUS** 

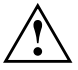

**1988** Paristo voi räjähtää, jos se on virheellisesti asennettu. Vaihda paristo ainoastaan laitevalmistajan suosittelemaan tyyppiin. Hävitä käytetty paristo valmistajan ohjeiden mukaisesti.

# **Modules with ESDs**

Modules with electrostatic sensitive devices (ESD) may be identified by labels.

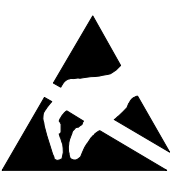

<span id="page-15-0"></span>When you handle modules fitted with ESDs, you must observe the following points under all circumstances:

- When you handle modules fitted with ESDs, you must always discharge yourself (e.g. by touching a grounded object) before working.
- The equipment and tools you use must be free of static charges.
- Pull out the power plug before inserting or pulling out modules containing ESDs.
- Always hold modules with ESDs by their edges.
- Never touch pins or conductors on modules fitted with ESDs.

## **CE certificate**

This board complies with the requirements of the EEC directive 89/336/EEC with regard to "Electromagnetic compatibility". Conformity was tested in the typical configuration of a Personal Computer.

When installing the board, observe the specific installation notes in the Operating Manual or Technical Manual for the appropriate device.

# **Program with time loops**

Problems can occur with programs in which time loops have been implemented through software loops. This applies in particular to older programs which were written for 8 MHz processors.

# <span id="page-16-0"></span>**Settings in BIOS Setup**

The *BIOS Setup* menu allows you to set your hardware configuration and system functions. In addition, the *BIOS Setup* displays technical information on the PC's configuration.

When it is supplied, the PC is set to factory default settings which you can alter in the *BIOS Setup* menus. Any changes you make take effect as soon as you save the settings and quit the *BIOS Setup*.

The Operating Manual describes how to call the *BIOS Setup* and change menu entries.

You can select the following settings in the BIOS Setup:

Main - system functions

Advanced - advanced system configuration

*Security* - security features

*Power* - energy saving functions

*Exit* - save and quit

**i** The various menus are described below with all setting options. Since the setting options depend on your PC's hardware configuration, some of them may not be offered in the BIOS setup.

# **Main menu - System settings**

In the Main menu you can set up the following:

- Time (in the field marked *System Time*)
- Date (in the field marked *System Date*)
- Floppy disk drive (in the field marked *Diskette A or Diskette B*)
- Hard disk drive (in the submenus of *Hard Disk*)
- System boot (in the submenus of *Boot Options*)
- Display device (in the field marked *Video Display*)

```
Phoenix BIOS Setup Copyright 1985-94 Phoenix Technologies Ltd.<br>
Main Advanced Security Power Exit
             Main Advanced Security Power Exit
   System Time: [07:42:19]<br>System Date: [08/11/199
                              [08/11/1995]Diskette A: [1.4M]<br>Diskette B: [None]
  Diskette B:
Ê Hard Disk 1: 850 Mbyte
Ê Hard Disk 2: None
► Hard Disk 3: None<br>► Hard Disk 4: None
\blacktriangleright Hard Disk 4:
\blacktriangleright Boot Options
  Video Display: [EGA/VGA]
   Base Memory: 640K<br>Extended Memory: 7M
  Extended Memory:
                                                                         Item Specific Help
                                                                      ————————————————————
F1 Help ↑↓ Select Item -/+ Change Values F9 Setup Defaults<br>ESC Exit < > Select Menu Enter Execute Command F7 Previous Values
               ESC Exit ← → Select Menu Enter Execute Command F7 Previous Values
```
Example for *Main* menu

# **System Time / System Date**

The *System Time* field and the *System Date* field show the time and date respectively according to the PC. The time is shown in the format hh:mm:ss (hours:minutes:seconds) and the date is shown in the format mm/dd/yyyy (month/day/year).

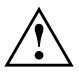

If the settings in the *System Time* and *System Date* fields are frequently wrong when you power up the computer, the lithium battery is dead. Change the battery as described in ["Replacing the lithium battery"](#page-52-0).

### **Diskette A / Diskette B**

These two fields are used to specify the type of floppy disk drive installed. 360K*,* 720K*,* 1.2M*, 1.4M*, *2.8M* The entry depends on the floppy disk drive installed.

(Default entry Diskette A : 1.4M) None A floppy disk drive is not installed. (Default entry for Diskette B:)

# <span id="page-18-0"></span>**Hard Disk 1 to Hard Disk 4**

call the submenu to make corresponding settings of the IDE hard disk drive.

**i** You should change the default settings only if you are connecting an additional IDE drive to one of the two IDE connectors. The maximum transfer rate of two IDE drives connected to the same connector is determined by the slower of the two. Fast hard disks should therefore be connected to the first IDE connector and identified as *Hard Disk 1* or *Hard Disk 2*; slower hard disks or other IDE drives (e.g. CD ROM drives) should be connected to the second IDE connector and identified as *Hard Disk 3* or *Hard Disk 4*.

The following description of the setting options for *Hard Disk 1* also applies to *Hard Disk 2*, *Hard Disk 3* and *Hard Disk 4*. The default settings depend on the installed drive.

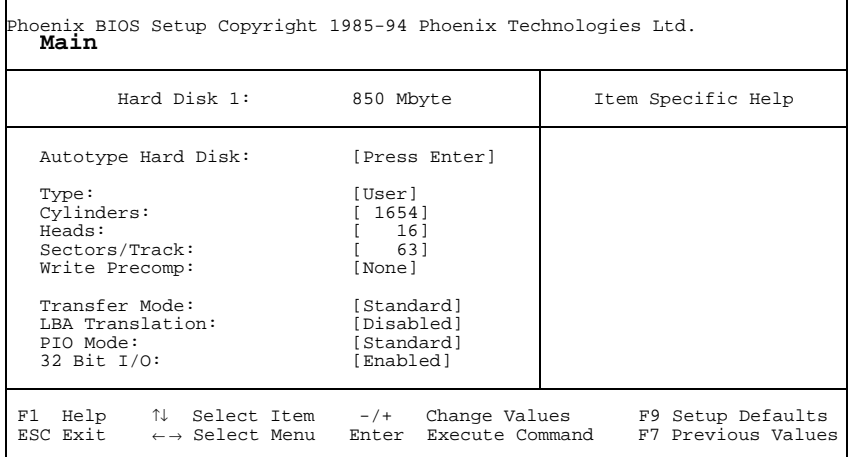

Example for the submenu *Hard Disk 1*

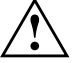

**!** Only if you have installed a new unrecorded IDE hard disk drive, you should mark the *Autotype Hard Disk* field.

If you have set the hard disk parameters with *Autotype Hard Disk*, you can only reduce the values.

If you have installed a new unrecorded IDE hard disk drive, you should mark the *Autotype Hard Disk* field and press Enter. This has the effect of setting the optimum values for the IDE hard disk drive. You can change these values if you set the *Type* field to *User*.

#### **Type - Hard Disk Type**

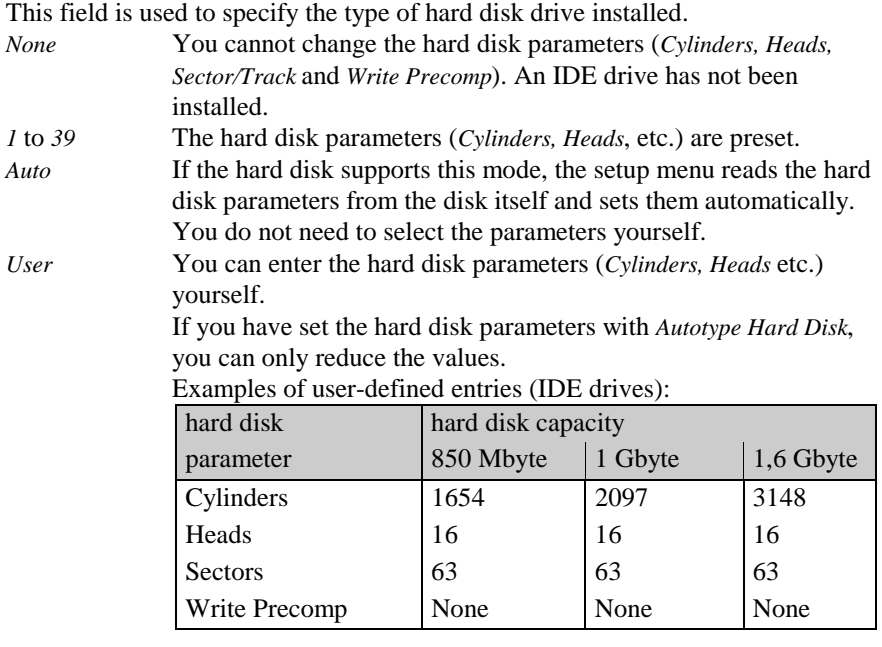

*CD* If an ATAPI CD-ROM drive is mounted, this entry enables you to boot from the CD-ROM drive.

#### **Cylinders, Heads, Sectors/Track, Write Precomp - hard disk parameter**

These hard disk parameters are set in accordance with the IDE hard disk drive. If you want to change the hard disk parameters manually, set the *Type* field to *User*.

#### **Transfer Mode**

This field specifies the transfer mode for the IDE hard disk drive.

*Standard* One block is transferred for each interrupt (default entry).

*2 Sectors*, *4 Sectors*, *6 Sectors*, *8 Sectors*, *16 Sectors*

The set number of blocks (sectors) is transferred for each interrupt.

#### **LBA Translation**

This field enables and disables the LBA (Logical Block Addressing) mode. LBA mode allows you to install and use hard disks with a capacity of more than 528 Mbytes. If a hard disk supports LBA mode, you can use the full capacity of the IDE hard disk.

The default entry depends on the installed IDE hard disk drive. Change the default entries only if you are installing another hard disk drive.

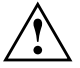

**!** You may only use IDE drives in the LBA mode selected when they were set up. In other words, if you set up a hard disk with LBA mode *disabled*, you may only operate the hard disk with LBA mode *disabled*.

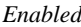

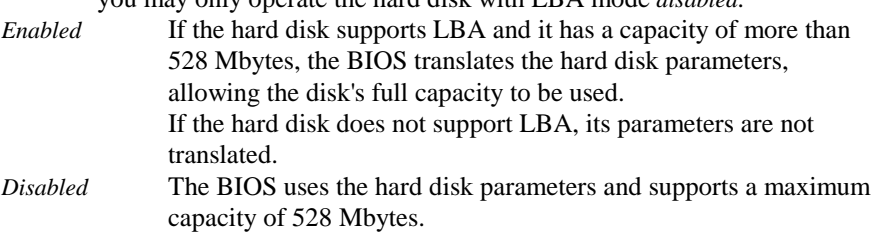

#### **PIO Mode**

The PIO (Programmed Input Output) Mode defines the transfer rate of the IDE hard disk drive.

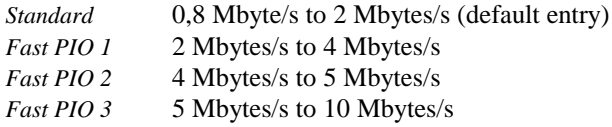

*Fast PIO 4* 10 Mbyte/s to 16 Mbyte/s

#### <span id="page-21-0"></span>**32 Bit I/O - Bus width for data transfer**

specifies the width of data transmission between the processor and the IDE controller.

*Enabled* The data transfer is 32 bits in width at the PCI bus (default entry). This enhances performance.

*Disabled* The data transfer is 16 bits in width.

# **Boot Options**

calls the submenu in which you can select the settings for system startup of the PC.

```
Phoenix BIOS Setup Copyright 1985-94 Phoenix Technologies Ltd.
   Main
           Boot Options and Item Specific Help
   POST Error Halt: [Halt On All Errors]<br>Quick Boot: [Disabled]
   Quick Boot:
   Boot Sequence: 1. Diskette
                         2. Hard Disk
                         3. CD ROM
 F1 Help ↑↓ Select Item -/+ Change Values F9 Setup Defaults<br>ESC Exit < > Select Menu Enter Execute Command F7 Previous Values
                                 Enter Execute Command
```
Example for submenu *Boot Options*

#### **POST Error Halt - Aborting system startup**

defines whether the system startup is to be aborted and the system halted when an error is detected.

*Halt On All Errors*

If the self-test detects an error, system startup is aborted after the self-test, and the system is halted (default entry).

*No Halt On Any Errors*

The system startup is not aborted. The error is ignored as far as possible.

#### <span id="page-22-0"></span>**Quick Boot**

can reduce the extent of the self-test and thus accelerate the system startup.

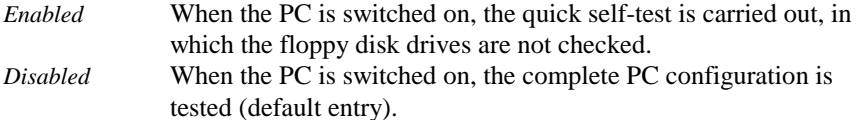

#### **Boot Sequence**

defines the sequence in which the system BIOS searches the drives for system files to start the operating system. If you wish to change this sequence, place the cursor

on the entry for the drive you to which wish to move forward  $(| + | \text{key}|)$  or back

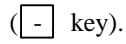

Default entry:

*1. Diskette 2. Hard Disk 3. CD ROM*

# **Video Display**

This field is used to specify the type of monitor connected. EGA/VGA*,* Color 80*,* Monochrome Default entry: EGA/VGA

#### **Base Memory**

This field indicates the size of the available base memory below 1 Mbyte.

### **Extended Memory**

This field indicates the size of the memory above 1 Mbyte.

# <span id="page-23-0"></span>**Menu Advanced - Making advanced system settings**

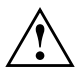

 $\mathbf{r}$ 

Change the default settings only for special applications. Incorrect settings can cause malfunctions.

You can make the following system settings in the Advanced menu:

- Cache (in the *Cache Memory* submenu)  $\bullet$
- Copy BIOS sections to the RAM (in the *Shadow Memory* submenu)  $\bullet$
- Interfaces and controllers (in the *Peripheral Configuration* submenu)
- PCI functionality (in the *PCI Configuration* submenu)
- Data access to hard disk (in the Advanced System Configuration submenu)
- Plug&Play functionality (in the *Plug and Play O/S* field)
- Configuration data (in the Reset Configuration Data field)  $\bullet$
- Hard disk access (in the Large Disk Access Mode field)  $\bullet$

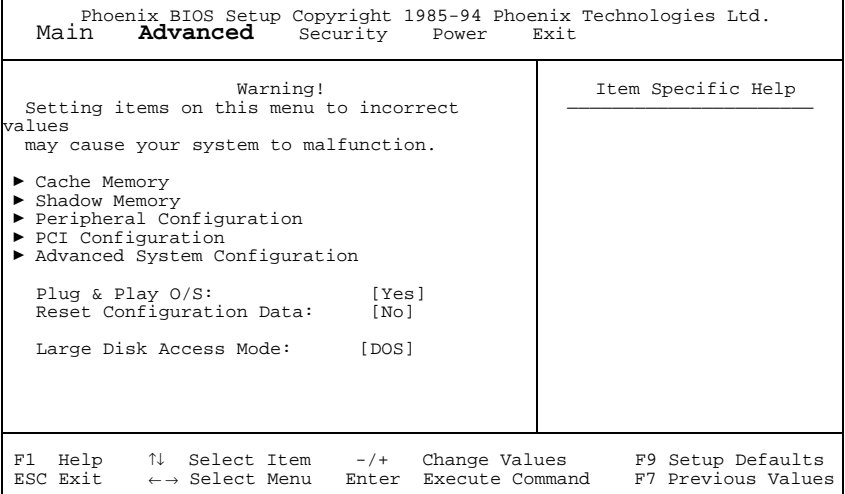

Example for the Advanced menu

# <span id="page-24-0"></span>**Cache Memory**

calls the submenu in which you can make the settings for cache

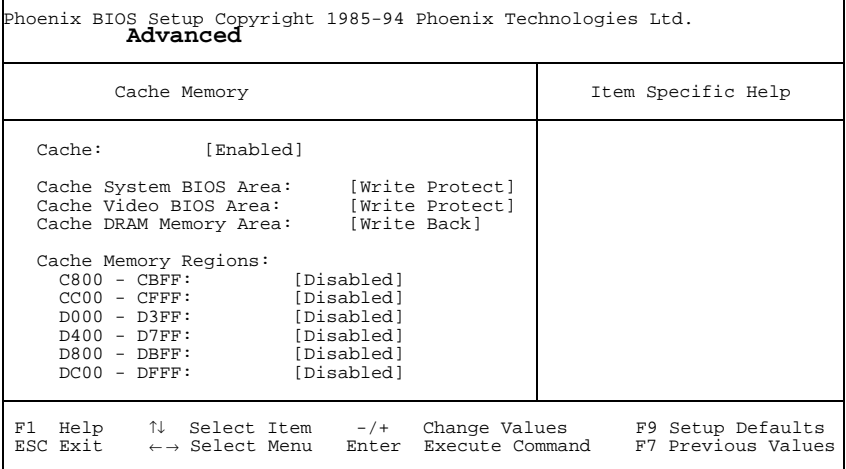

Example for submenu *Cache Memory*

#### **Cache**

This field switches the cache on and off. The cache is a buffer to which parts of the main memory and BIOS can be temporarily copied. The PC's performance is higher when the cache is switched on.

You must disable the cache if :

- the access time is too short for older applications
- you are installing *OS/2 Warp*.

*Enabled* The cache is used. *Disabled* The cache is disabled All cache-related settings are then without effect.

#### **Cache System BIOS Area / Cache Video BIOS Area**

Prerequisite: The *Cache* field must contain *Enabled*.

The video BIOS and the System BIOS can be mapped in the cache using *Cache System BIOS Area* and *Cache Video BIOS Area*. If the contents of the BIOS are in the cache, the device's performance is enhanced.

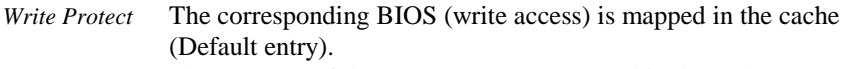

*Disabled* The contents of the memory are not mapped in the cache.

#### **Cache DRAM Memory Area**

Prerequisite: The *Cache* field must contain *Enabled*.

Parts of the main memory can be mapped in the cache using *Cache DRAM Memory Area*. If the contents of the memory are in the cache, the device's performance is enhanced.

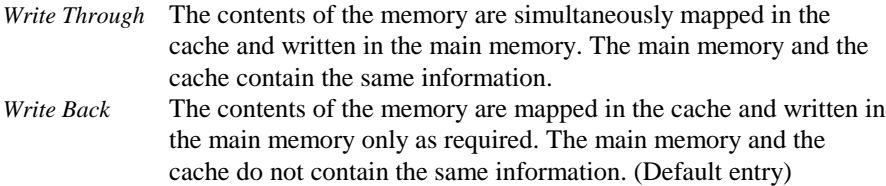

*Disabled* The contents of the memory are not mapped in the cache.

#### **Cache Memory Regions**

Condition: The Cache field must be set to Intern only or Intern and Extern. *Cache Memory Regions* lets you specify the BIOS ROM areas that should be mapped to the cache. Mapping the BIOS ROM areas to the cache increases system performance.

*Enabled* The relevant ROM area is mapped to the cache. *Disabled* The relevant ROM area is not mapped to the cache (default entry).

# <span id="page-26-0"></span>**Shadow Memory**

calls the submenu in which you can specify which parts of the ROM (Read Only Memory) are to be copied to the faster RAM (Random Access Memory) at system startup.

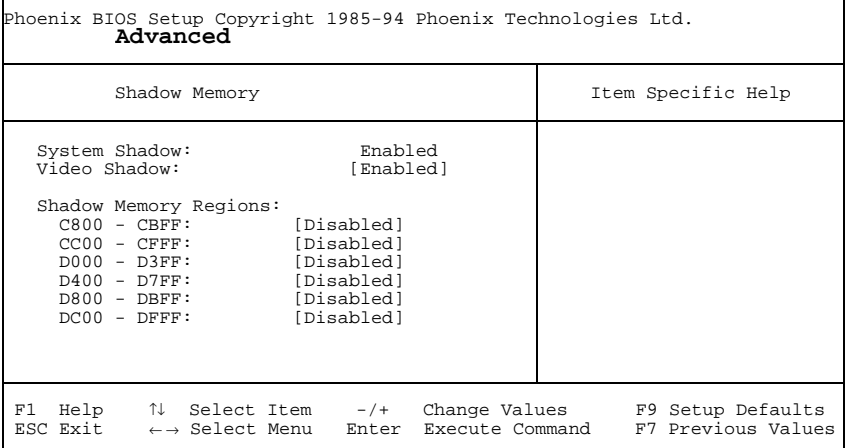

Example for submenu *Shadow Memory*

#### **System Shadow**

This field is always *Enabled*, because the System BIOS is automatically copied to the faster RAM.

#### **Video Shadow**

This field allows you to copy the video BIOS to fast RAM. Copying the video BIOS to fast RAM increases system performance.

*Enabled* The video BIOS is copied to fast RAM (default entry). *Disabled* The video BIOS is not copied to fast RAM. This setting is not effective unless an external monitor controller is used.

#### <span id="page-27-0"></span>**Shadow Memory Regions**

*Shadow Memory Regions* allows you to copy ROM areas to fast RAM. Copying ROM areas to fast RAM increases system performance. *Enabled* The ROM area is copied to fast RAM.

*Disabled* The ROM area is not copied to fast RAM (default entry).

# **Peripheral Configuration**

calls the submenu in which you can set the interfaces and controllers.

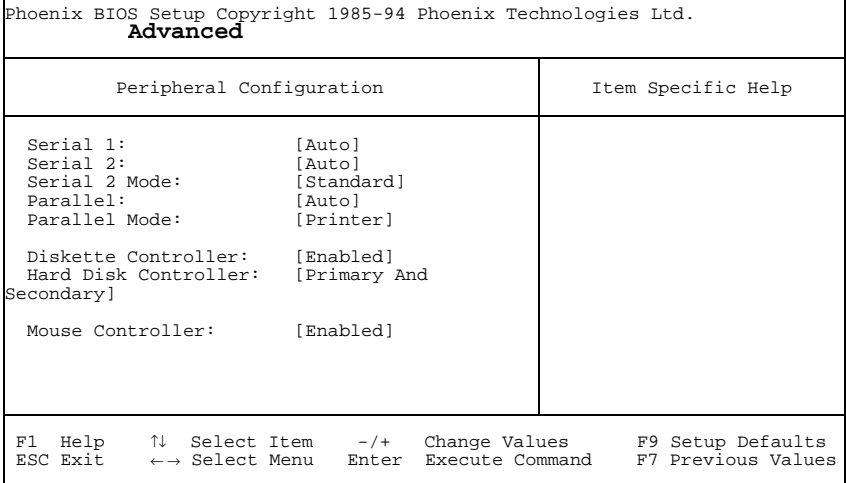

Example for submenu *Peripheral Configuration*

#### **Serial 1 / Serial 2 - Serial port**

This field selects the address and the interrupt used to access the relevant serial port.

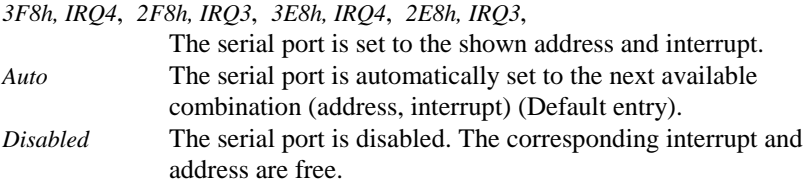

#### **Serial 2 Mode**

This field defines whether the second serial port is used as the standard port or as the infrared interface.

If you wish to use infrared data transfer, an infrared interface with the associated hardware must be incorporated in the device.

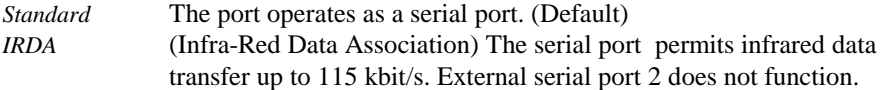

#### **Parallel**

This field selects the address and the interrupt used to access the parallel port. *378h, IRQ7*, *278h, IRQ5*, *3BCh, IRQ7*

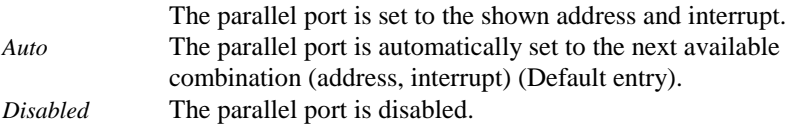

#### **Parallel Mode**

This field is used to specify whether the parallel port is to be used as a bidirectional input/output port or just as an output port. *ECP* and *EPP* transfer modes allow faster transfer rates of 2 and 2.4 Mbytes/s. These modes will only work with peripheral devices which support them. The field Parallel must be set to *378h* or *278h*.

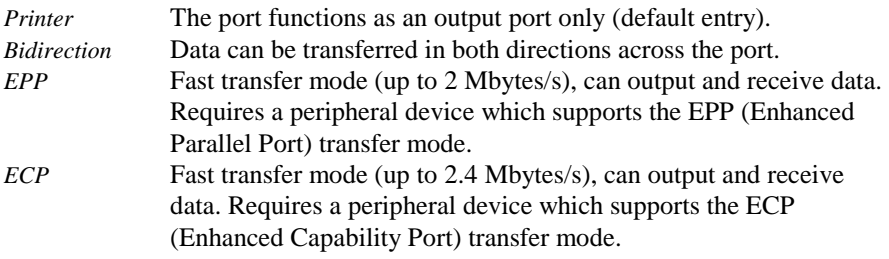

#### **Diskette Controller**

This field is used to enable and disable the built-in floppy disk controller on the system board.

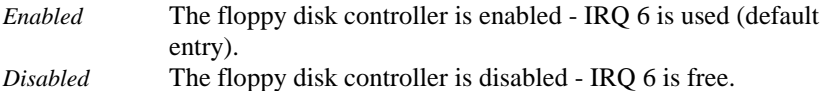

#### **Hard Disk Controller**

This field allows you to enable and disable the built-in IDE hard disk controller. The associated interrupts (IRQ 14 for the first connector, IRQ 15 for the second connector) will only be available if no hard disk is physically connected.

*Primary* The first IDE hard disk controller is enabled (default entry). Two IDE drives (preferably high-speed hard disks) can be attached to the first (primary) connector. IRQ14 is occupied.

*Primary And Secondary*

Primary and secondary IDE drive controllers are activated (default entry). Up to four IDE drives can be connected. Low-speed drives are preferred for the second (secondary) connector (e.g. CD-ROM). IRQ14 and IRQ15 are occupied.

*Disabled* The IDE hard disk controller is disabled.

#### **Mouse Controller**

This field is used to enable and disable the built-in mouse controller on the system board.

*Enabled* The mouse controller is enabled - IRQ 12 is used (default entry).

 $\overline{\mathbf{1}}$ 

*Disabled* The mouse controller is disabled - IRQ 12 is free.

# **PCI Configuration**

calls the submenu in which you can make the settings for the PCI slots.

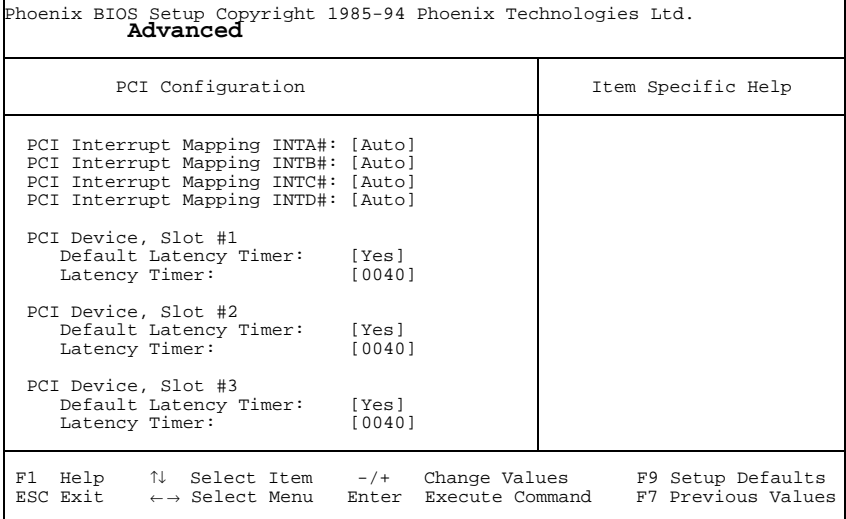

Example for submenu *PCI Configuration*

#### <span id="page-31-0"></span>**PCI Interrupt Mapping INTx#**

defines which PCI interrupt is switched to which ISA interrupt.

With multifunctional PCI boards, all PCI interrupts can be used. The controllers on the system board do not need any PCI interrupts. If you use a setting other than *Auto*, the Plug&Play functionality of the system BIOS for PCI boards is deactivated. With monofunctional PCI boards, the PCI interrupts are designed as follows: PCI slot  $1 = INTAH$ , PCI slot  $2 = INTB#$ , PCI slot  $3 = INTC#$ *Auto* The PCI interrupts are assigned automatically in accordance with the Plug&Play guidelines (default entry). *Disabled* No PCI interrupt is used for the PCI board in the assigned PCI slot. *IRQ03, IRQ04, IRQ05, IRQ06, IRQ07, IRQ09, IRQ10, IRQ11, IRQ12, IRQ14, IRQ15* The PCI interrupt is switched to the selected ISA interrupt. You may not select an ISA interrupt that is used by a component on the system board (e.g. controller) or an ISA board.

#### **PCI Device, Slot #n: Default Latency Timer**

specifies the lowest number of clock cycles in which a PCI master module can be active at the PCI bus. *n* stands for the number of the PCI slot.

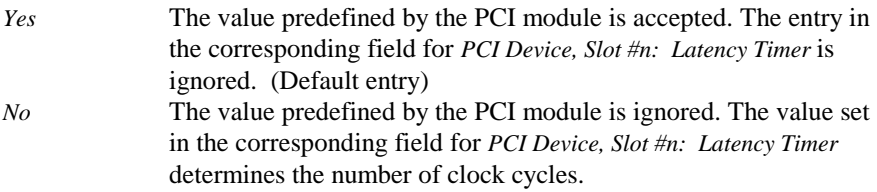

#### **PCI Device, Slot #n: Latency Timer**

Condition: the corresponding field for *PCI Device, Slot #n: Default Latency Timer* must be set to *No*.

The field defines the lowest number of clock cycles in which a burst can be transferred on the PCI bus. *n* stands for the number of the PCI slot. *0000h* to *0280h* Number of clock cycles (default entry = *0040h*).

# **Advanced System Configuration**

calls the submenu in which you can make additional settings.

Phoenix BIOS Setup Copyright 1985-94 Phoenix Technologies Ltd. **Advanced**

```
Advanced System Configuration Item Specific Help
```

```
Hard Disk Read Ahead 1: [Disabled]
Hard Disk Read Ahead 2:
F1 Help ↑↓ Select Item -/+ Change Values F9 Setup Defaults
ESC Exit ← → Select Menu Enter Execute Command F7 Previous Values
```
Example for submenu *Advanced System Configuration*

#### **Hard Disk Read Ahead x**

*Enabled* More data is read in than necessary each time the hard disk is accessed. The additional data is buffered and is available for the next data access. This enhances the performance of hard disk access. *Disabled* The data required is read in each time the hard disk is accessed. You must select this setting if you install Windows NT or OS/2 Warp. (Default entry)

# **Plug & Play O/S**

defines the Plug&Play functionality. Plug&Play means that inserted modules are automatically recognized and installed if they support Plug&Play.

Yes The operating system takes over some of the Plug&Play functions (default entry). You should select this setting only if the operating system supports Plug&Play.

No The BIOS takes over the complete Plug&Play functionality.

#### **Reset Configuration Data**

This field specifies whether the configuration data is reset and reinitialized when the PC is started.

Yes When the PC is started the old configuration data is reset. The new configuration data is determined by means of the Plug&Play functionality. The mounted modules and drives are then initialized with this data.

<span id="page-33-0"></span>No When the PC is started, the Plug&Play functionality ascertains the current configuration data and uses it to initialize the installed modules and drives. The configuration data of non-Plug&Play components is not reset (default entry).

# **Large Disk Access Mode**

specifies the type of hard disk access for large hard disks (more than 1024 cylinders, 16 heads). The default setting depends on the operating system used. DOS the operating system uses MS-DOS-compatible hard disk accesses. Other If the operating system uses hard disk accesses which are not MS-DOS-compatible (e.g. Novell, SCO Unix).

# <span id="page-34-0"></span>**Menu Security - Setting up the security features**

You can set up the following security features in the *Security* menu:

- Protecting BIOS Setup (in the field marked *Set Setup Password*)
- Protecting BIOS of add-on modules (in the field marked *Setup Password Lock*)
- Protecting system boots (in the field marked *Set System Password*)
- Locking input devices (in the field marked *System Password Mode*)
- Prevention of system boots from floppy disk (in the field marked *System Load*)
- Virus Warning (in the field marked *Virus Warning*)
- Prevention of write operations to floppy disk (in the field marked *Diskette Write*)
- Write protection of System BIOS (in the field marked *Flash Write*)
- Switching off by software (in the field marked *Soft Power Off*)
- Remote Power On (in the field marked *Remote Power On*)

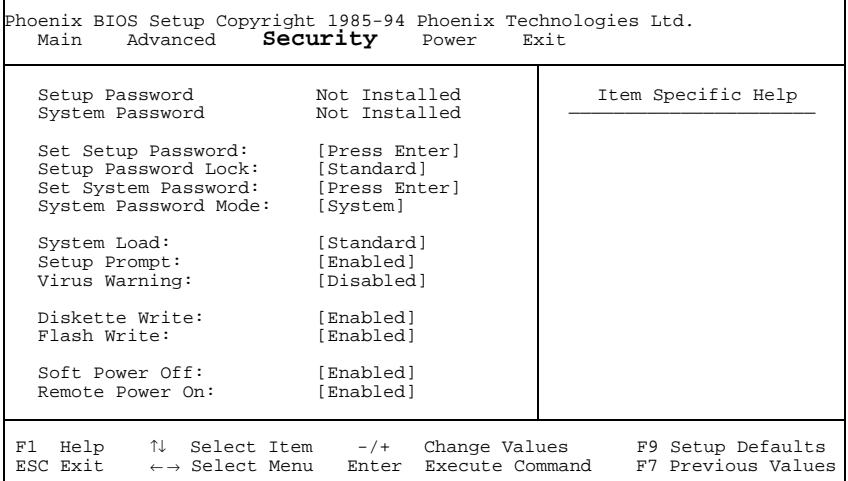

Example for *Security* menu

# **Setup Password / System Password**

This field indicates whether the appropriate password is installed or not.

# <span id="page-35-1"></span><span id="page-35-0"></span>**Set Setup Password**

This field enables you to install the setup password. The setup password prevents unauthorized callup of the BIOS setup.

Mark the field and press the Return key. You can then enter and confirm the setup password (see also the PC Operating Manual).

# **Setup Password Lock**

specifies the effect of the Setup Password. The setting in this field takes effect as soon as a Setup Password has been installed.

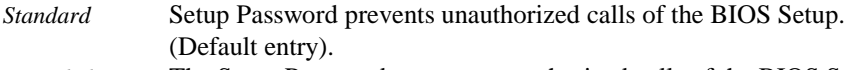

*Extended* The Setup Password prevents unauthorized calls of the BIOS Setup and locks the keyboard when the PC is initialized. This prevents unauthorized access to settings for installed boards with a BIOS of their own.

## **Set System Password**

Condition: the setup password must be installed.

This field enables you to install the system password. The system password prevents unauthorized access to your system.

Mark the field and press the Return key. You can then enter and confirm the system password (see also the PC Operating Manual).

# **System Password Mode**

specifies the effect of the system password. The setting in this field becomes effective as soon as a system password is installed.

*System* When the PC is started, the system password enables the operating system to be booted. (Default).

*Keyboard* When the PC is started, the operating system is booted and the keyboard and mouse are locked. The system password unlocks the keyboard and mouse.
## <span id="page-36-0"></span>**System Load**

This field specifies the drive from which the operating system can be loaded.

*Standard* The operating system can be loaded from floppy disk or hard disk (default entry).

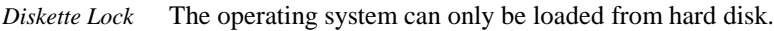

## **Setup Prompt**

This field specifies whether the message Press F2 to enter SETUP is displayed when the PC is rebooted.

*Enabled* The message Press F2 to enter SETUP is displayed when the system is started (default entry). *Disabled* The message is not displayed.

## **Virus Warning**

This field checks the boot sectors of the hard disk drive to see if any changes have been made since the previous system startup. If they have been changed and the reason for this is unknown, a program for finding computer viruses should be loaded.

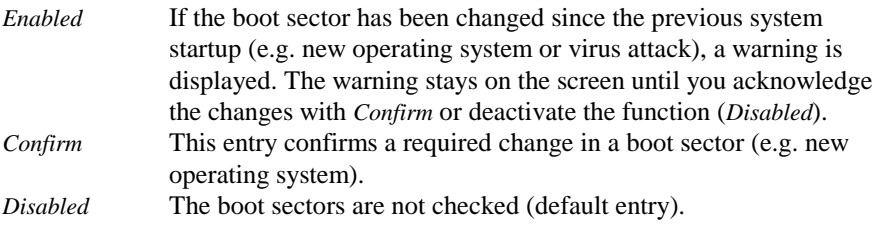

### <span id="page-37-0"></span>**Diskette Write - Write protection for floppy disk drive**

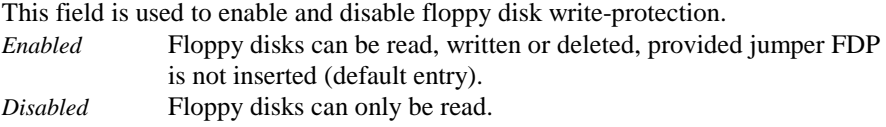

## **Flash Write - Write protection for System BIOS**

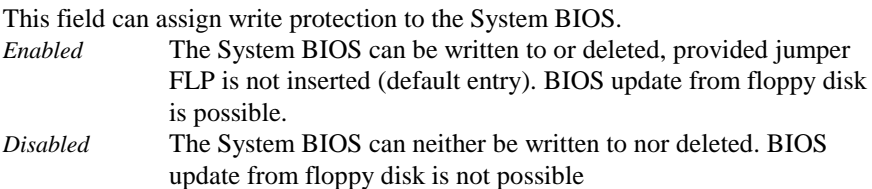

## **Soft Power Off**

This field specifies whether the PC can be switched off with a program (e.g. SWOFF). Enabled The PC can be switched off with a program (default entry). Disabled The PC cannot be switched off with a program.

## **Remote Power On**

specifies whether the PC can be switched on from an external device (e.g. fax). Enabled The PC can be switched on from an external device (default entry). Disabled The PC cannot be switched on from an external device.

## <span id="page-38-0"></span>**Power menu - Setting energy saving functions**

Programs for power management (e.g. *POWER.EXE*) can change the settings for the energy saving functions.

You can set the following functions in the *Power* menu:

- Enabling of APM interface (in the *Advanced Power Management*field)
- Extent of energy saving functions (in the *Power Management Mode* field)
- Standby mode (in the *Standby Timeout* field)
- Hard disk energy saving functions (in the *Hard Disk Timeout* field)
- Processor speed in standby mode (in the *Standby CPU Speed* field)
- Defining system activities (in the *Wakeup Event* field)

Phoenix BIOS Setup Copyright 1985-94 Phoenix Technologies Ltd.<br>Main Advanced Security POWer Exit Main Advanced Security **Power** APM [Enabled]<br>Power Management Mode: [Customize] Power Management Mode: Standby Timeout: [15 min]<br>Hard Disk Timeout: [10 min] Hard Disk Timeout: [10 min] Standby CPU Speed: [Medium]  $\blacktriangleright$  Wakeup Event Item Specific Help —————————————————————— F1 Help  $\uparrow \downarrow$  Select Item -/+ Change Values F9 Setup Defaults<br>ESC Exit ←→ Select Menu Enter Execute Command F7 Previous Values ← → Select Menu Enter Execute Command

Example for menu *Power*

### **APM**

Determines whether an operation system can change the power management settings in the system BIOS.

*Enabled* The operating system has access to the power management settings and can change these if necessary (default entry).

*Disabled* Changes can not be made to power management setting by an operating system.

## <span id="page-39-0"></span>**Power Management Mode**

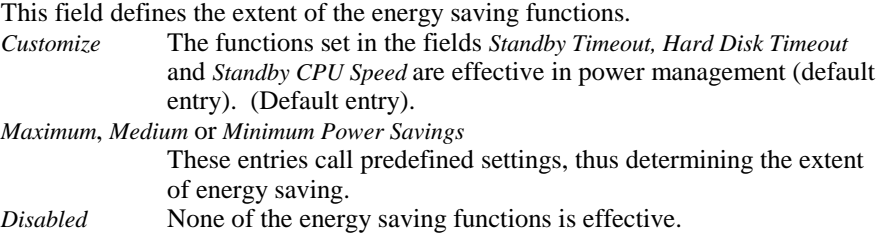

## **Standby Timeout**

Condition: the *Power Management Mode* must be set to Customize. This field defines the amount of time without system activity the PC is to wait before switching to standby mode. In standby mode, the screen is dark and the processor clock is set in accordance with the entry in the *Standby CPU Speed* field. The next wakeup event terminates standby mode again *2 min*, *5 min*, *10 min*, *15 min*, *30 min*

Default entry = *15 min.*

*Disabled* The PC does not switch to standby mode.

## **Hard Disk Timeout**

Condition: the *Power Management Mode* must be set to Customize.

This field defines the amount of time without system activity before the motor of the hard disk drive is switched off. As soon as there is a hard disk access, the motor is switched back on.

*2 min*, *5 min*, *10 min*, *15 min*

Default entry = *10 min. Disabled* The PC does not switch off the hard disk drive.

## <span id="page-40-0"></span>**Standby CPU Speed**

Condition: the *Power Management Mode* must be set to Customize. This field specifies the processor's clock speed in standby mode. The entries *High, Medium* and *Low* cause programs to run more slowly. In a network environment the processor's clock speed must be set to *Max*, otherwise data transfer will take place at reduced speed. *Max* Maximum clock speed *High* 1/4 of maximum clock speed

*Medium* 1/8 of maximum clock speed (default entry )

*Low* 1/16 of maximum clock speed

## <span id="page-41-0"></span>**Wakeup Event**

This field calls the submenu in which you can set the interrupts which are to be evaluated as system activities. When one of these interrupts occurs, the active energy saving mode is terminated.

In a network environment the *Wakeup Event* for the network controller interrupt must be disabled, otherwise the system will not switch to *Standby Mode*.

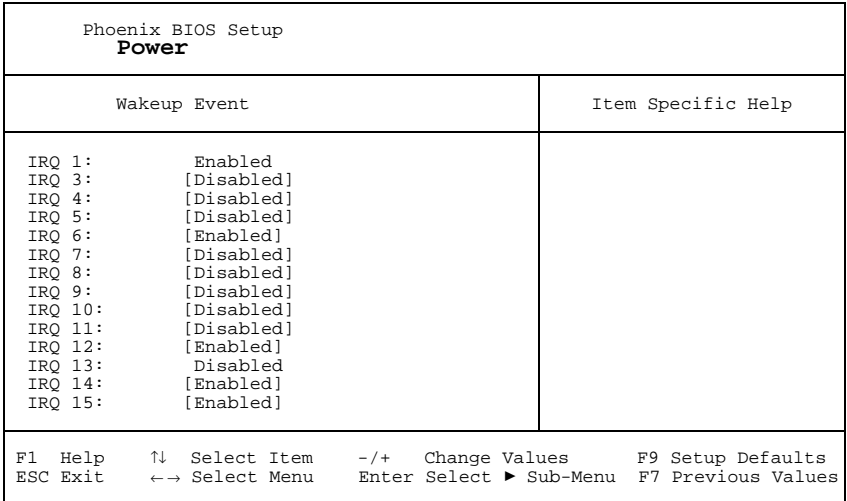

Example for the submenu *Wakeup Event*

*Enabled* The associated interrupt is evaluated as a system activity.

*Disabled* The associated interrupt has no effect on the active energy saving mode.

## <span id="page-42-0"></span>**Exit menu - Exiting BIOS Setup**

In the Exit menu, you can save your settings and exit BIOS Setup.

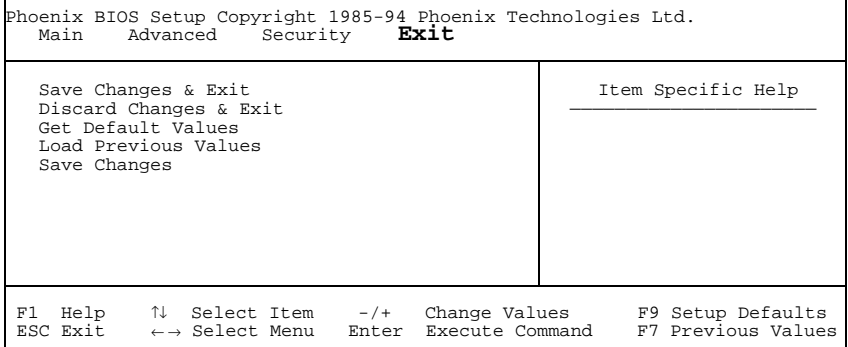

Example for menu *Exit*

## **Save Changes & Exit**

saves the settings you have made and exits BIOS Setup.

## **Discard Changes & Exit**

exits BIOS Setup without saving the new settings.

### **Get Default Values**

reverts all settings to the default values.

### **Load Previous Values**

sets the values which were in effect when BIOS Setup was called.

### **Save Changes**

saves the settings you have made.

# <span id="page-44-0"></span>**Jumper settings**

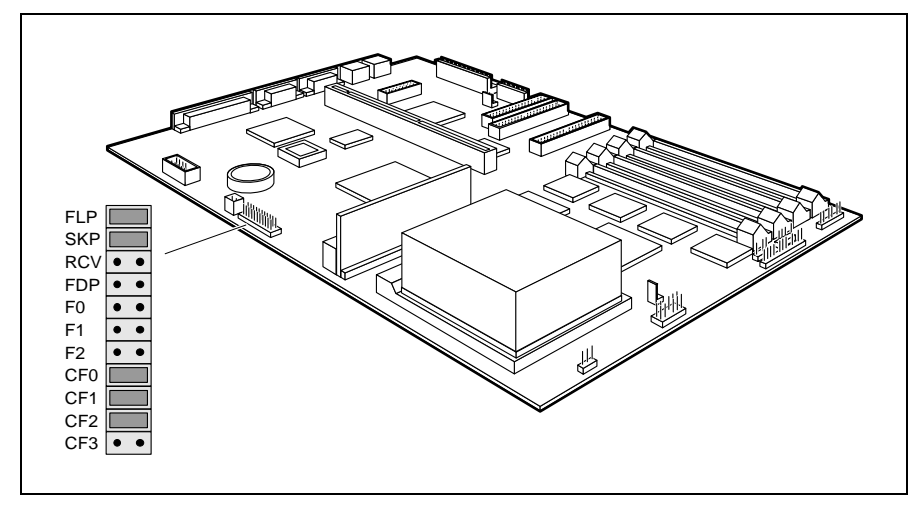

FLP = System BIOS write-protection  $SKP =$  for future use (do not change) RCV = System BIOS recovery

FDP = Floppy disk write-protection F0, F1, F2, CF0, CF1, CF2 and CF3 = clock speed

## **Write protection for System BIOS - jumper FLP**

Jumper FLP enables and disables system BIOS updating. Before an update of the system BIOS can be carried out, write protection for the system BIOS must also be disabled in the *BIOS Setup* (in the *Security* menu, the *Flash Write* field must be set to *Enabled*). If you wish to update your system BIOS, please consult our customer service.

*inserted S*ystem BIOS is write protected. *not inserted S*ystem BIOS can be overwritten (default setting).

## <span id="page-45-0"></span>**Recovering System BIOS - jumper RCV**

The jumper RCV enables recovery of the old system BIOS after an attempt to update has failed. Write protection for the System BIOS must be disabled in the BIOS setup and before the System BIOS can be recovered (the FLP jumper must not be inserted and the *Flash Write* field must be set to *Enabled* in the *Security* menu). To restore the old BIOS you need a Flash BIOS disk (call customer service). *inserted* The System BIOS executes from floppy drive A: and restores the System BIOS on the system board.

*not inserted* The System BIOS is started from the system board (default setting).

## **Write protection for floppy disk drive - jumper FDP**

The jumper FDP is used to define whether floppy disks can be written or deleted in the floppy disk drive. To write and delete floppy disks, the write protection in *BIOS setup* must be disabled (in menu *Security*, the field *Diskette Write* must be set to *Enabled*).

*inserted* The floppy disk drive is write protected. *not inserted* Read, write and delete floppy disks is possible (default setting).

# <span id="page-46-0"></span>**Clock speed - jumper F0-F2 and CF0-CF3**

The setting depends on the processor.

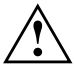

**!** The jumpers may only be set as specified in the table below for the particular processor used.

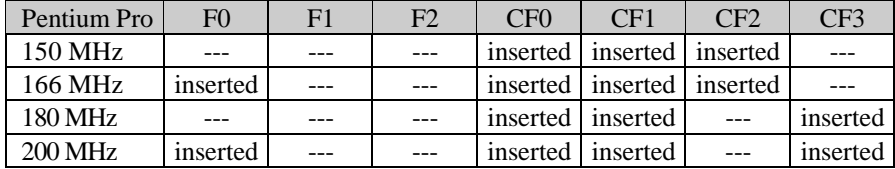

--- = not inserted

# <span id="page-48-0"></span>**Add-on modules**

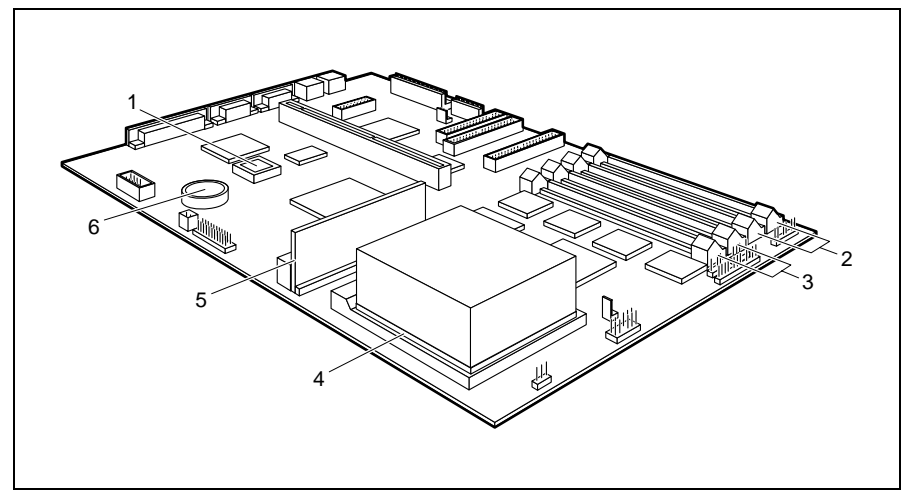

- $1 =$ Flash-BIOS
- $2 =$  Locations bank 1 for main memory
- $3 =$  Locations bank 0 for main memory
- $4 =$  Processor with processor fan
- $5 =$  Voltage transformer
- $6 =$  Lithium battery

## **Upgrading main memory**

Four locations (bank 0 and bank 1) are available on the system board for installing memory modules. The board supports a maximum of 256 Mbytes.

You may use memory modules of 4, 8, 16, 32 or 64 Mbytes with or without parity check.

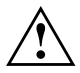

**!** You may only use fast memory modules (access time = 70ns or less) You must always add memory modules in pairs. In other words, you fit the first pair to bank 0, and the second pair in bank 1. You may only use pairs of memory modules which have the same capacity and the same access time.

## **Installing memory modules**

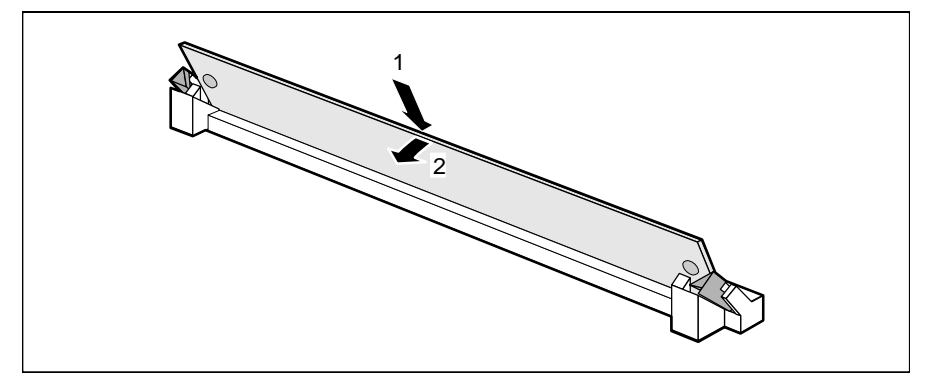

- Insert the memory module at an angle into the appropriate location  $(1)$ . Ensure that the key notch and the two holes are correctly aligned with the retaining pins.
- Tilt the module down until it snaps into place  $(2)$ .

### **Removing a memory module**

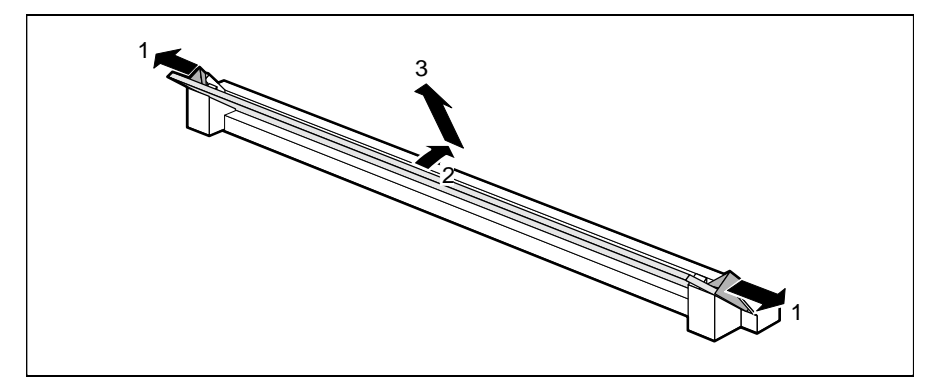

- Carefully push the retaining clips at each end of the module outwards (1).
- Tilt the memory module forwards (2), and pull it upwards and at an angle out of the mounting location (3).

## **Replacing the processor**

#### **Removing the processor**

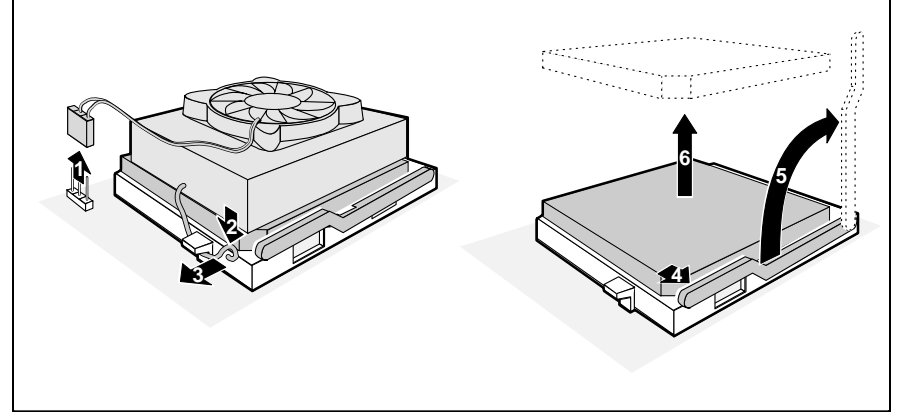

- Remove the line  $(1)$  of the fan.
- Press the retainer in the direction of the arrow (2) and (3) and tilt it upwards.
- Lift the processor fan and the heat sink off the processor.
- Push the lever in the direction of the arrow  $(4)$  and lift it as far as it will go (5).
- Remove the old processor from the socket (6).

#### **Installing the processor**

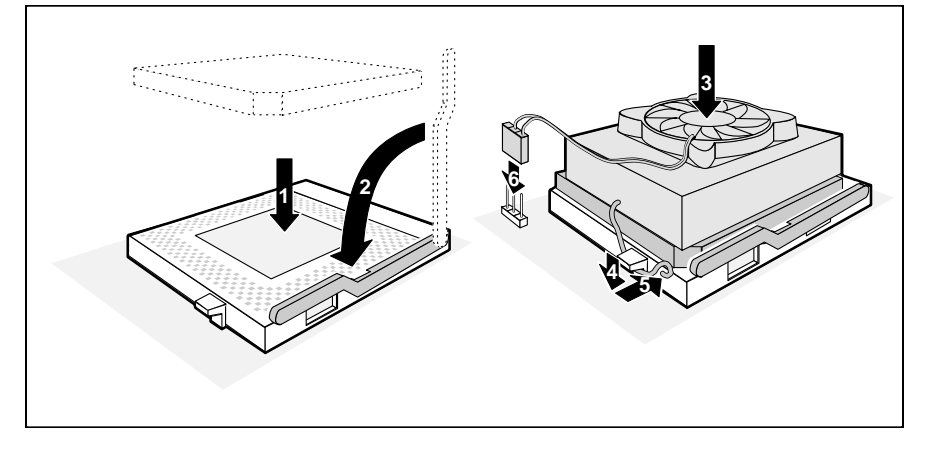

<span id="page-51-0"></span> $\blacktriangleright$  Insert the new processor in the socket so that the mark on the upper side of the processor matches the mark on the socket (1).

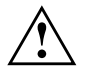

The mark on the processor may be covered. In this case let yourself be guided by the marking in the rows of pins on the underside of the processor.

- Push the lever back down (2) so that it snaps into place.
- Apply the heat transfer compound evenly on the underside of the heat sink (approx. 0.5 mm).
- Mount the processor fan and the heat sink on the new processor (3).
- $\blacktriangleright$  Swing the retainer down and press it in the direction of arrows (4) and (5) until it snaps in place.
- $\blacktriangleright$  Fit the line (6) of the processor fan.
- $\triangleright$  Set the jumpers F0-F2 and CF0-CF3 depending on the processor which is installed.

## <span id="page-52-0"></span>**Replacing the lithium battery**

- 
- Please note the hints in the chapter "[Important Notes"](#page-14-0).<br>Incorrect replacement of the lithium battery may lead to a risk of explosion.

The lithium battery must be replaced with an identical battery or a battery type recommended by the manufacturer (CR2032).

Do not throw lithium batteries into the trashcan. Your vendor or dealer or their authorized representatives will take used batteries back free of charge so that they can be recycled or disposed of in the proper manner. Make sure that you insert the battery the right way round. The plus pole must be on the top!

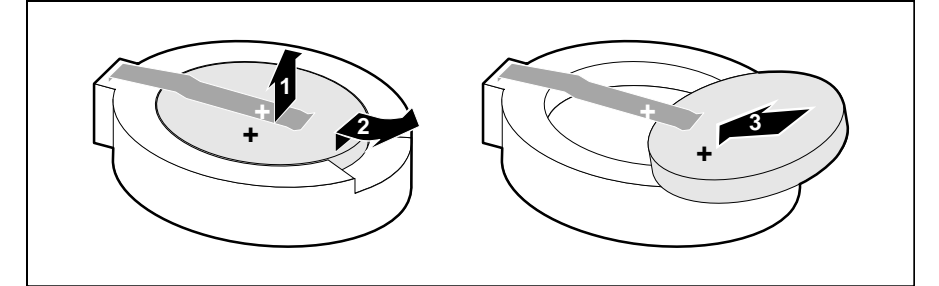

- Lift the contact  $(1)$  a few millimeters and remove the battery from its socket (2).
- Insert a new lithium battery of the same type in the socket  $(3)$ .

# <span id="page-54-0"></span>**Error messages**

This chapter contains error messages generated by the system board.

Diskette drive A error

Diskette drive B error

Check the entry for the diskette drive in the *Main* menu of the *BIOS Setup*. Check the connections to the diskette drive.

Extended RAM Failed at offset: nnnn Failing Bits: nnnn

System RAM Failed at offset: nnnn

Switch the PC off and on again. If the message is still displayed, please contact your sales office or customer service.

```
Fixed Disk 0 Failure
Fixed Disk 1 Failure
Fixed Disk Controller Failure
```
Check the entries for the hard disk drive in the *Main* menu of the *BIOS Setup*. Check the hard disk drive's connections and jumpers.

```
Incorrect Drive A - run Setup
Incorrect Drive B - run Setup
```
Correct the entry for the diskette drive in the *Main* menu of the *BIOS Setup*.

Invalid NVRAM media type

Switch the PC off and on again. If the message is still displayed, please contact your sales office or customer service.

```
Keyboard controller error
```
Connect another keyboard. If the message is still displayed, please contact your sales office or customer service.

Keyboard error

Check that the keyboard is connected properly.

Keyboard error nn

Release the key on the keyboard (*nn* is the hexadecimal code for the key).

Monitor type does not match CMOS - RUN SETUP Correct the entry for the monitor type in the *Main* menu of the *BIOS Setup*.

Operating system not found

Check the entries for the hard disk drive and the floppy disk drive in the *Main* menu of the *BIOS Setup*.

Parity Check 1

Parity Check 2

Switch the PC off and on again. If the message is still displayed, please contact your sales office or customer service.

- Previous boot incomplete Default configuration used By pressing function key **F2** you can check and correct the settings in BIOS Setup . By pressing function key **F1** the PC starts with incomplete system configuration. If the message is still displayed, please contact your sales office or customer service.
- Real time clock failure

Call the *BIOS Setup* and enter the correct time in the *Main* menu. If the message is still displayed, please contact your sales office or customer service.

- System battery is dead Replace and run SETUP Replace the lithium battery on the system module and redo the settings in the *BIOS Setup*.
- System Cache Error Cache disabled Switch the PC off and on again. If the message is still displayed, please contact your sales office or customer service.
- System CMOS checksum bad run SETUP Call the *BIOS Setup* and correct the previously made entries or set the default entries.
- System timer error

Switch the PC off and on again. If the message is still displayed, please contact your sales office or customer service.

# <span id="page-56-0"></span>**Messages d'erreur**

Ce chapitre vous donne les messages d'erreur générés par le BIOS du système. Diskette drive A error Diskette drive B error Vérifiez dans le menu Main du BIOS setup l'entrée correspondant au lecteur de disquettes. Vérifiez les connecteurs du lecteur de disquettes. Extended RAM Failed at offset: nnnn Failing Bits: nnnn System RAM Failed at offset: nnnn Redémarrez votre PC. Si le message réapparaît, adressez-vous à votre revendeur ou à notre S.A.V. Fixed Disk 0 Failure Fixed Disk 1 Failure Fixed Disk Controller Failure Vérifiez dans le menu Main du BIOS setup l'entrée correspondant au lecteur de disque dur. Vérifiez les connecteurs et les cavaliers du lecteur de disque dur. Incorrect Drive A - run Setup Incorrect Drive B - run Setup Entrez dans le menu Main du BIOS setup et paramétrez correctement l'entrée correspondant au lecteur de disquettes. Invalid NVRAM media type Redémarrez votre PC. Si le message réapparaît, adressez-vous à votre revendeur ou à notre S.A.V. Keyboard controller error Connectez un autre clavier. Si le message réapparaît, adressez-vous à votre revendeur ou à notre S.A.V. Keyboard error Assurez-vous que le clavier est correctement connecté. Keyboard error nn Libérez la touche du clavier (nn est le code hexadécimal de cette touche). Monitor type does not match CMOS - RUN SETUP Entrez dans le menu Main du BIOS setup et paramétrez correctement l'entrée correspondant au type d'écran. Operating system not found Vérifiez dans le menu Main du BIOS setup les entrées correspondant au lecteur de disque dur et au lecteur de disquettes.

Parity Check 1

Parity Check 2

Redémarrez votre PC. Si le message réapparaît, adressez-vous à votre revendeur ou à notre S.A.V.

- Previous boot incomplete Default configuration used Appuyez la touche de fonction **F2** pour vérifier et corriger les valeurs dans BIOS Setup. Si vous appuyez la touche de fonction **F1** le PC démarre en configuration incomplète. Si le message réapparaît, adressez-vous à votre revendeur ou à notre S.A.V.
- Real time clock failure Appelez le BIOS setup et entrez l'heure exacte dans le menu Main. Si le message réapparaît, adressez-vous à votre revendeur ou à notre S.A.V.
- System battery is dead Replace and run SETUP Remplacez la batterie au lithium sur la carte système et procédez à de nouveaux réglages dans le BIOS setup.
- System Cache Error Cache disabled Redémarrez votre PC. Si le message réapparaît, adressez-vous à votre revendeur ou à notre S.A.V.
- System CMOS checksum bad run SETUP Appelez le BIOS setup et corrigez les réglages effectués en dernier lieu ou activez les réglages standard.

```
System timer error
```
Redémarrez votre PC. Si le message réapparaît, adressez-vous à votre revendeur ou à notre S.A.V.

## <span id="page-58-0"></span>**Mensajes de error**

Aquí se describen los mensajes de error que son generados por el BIOS-Setup. Diskette drive A error

Diskette drive B error

Compruebe en el menú principal del *BIOS-Setup* el registro para la unidad de disquete. Compruebe las conexiones de dicha unidad.

Extended RAM Failed at offset: nnnn Failing Bits: nnnn

System RAM Failed at offset: nnnn

Arranque de nuevo el PC. Si sigue visualizándose este mensaje, diríjase a su distribuidor o a nuestro servicio de postventa.

```
Fixed Disk 0 Failure
Fixed Disk 1 Failure
Fixed Disk Controller Failure
```
Compruebe en el menú principal del *BIOS-Setup* los registros para la unidad de disco duro. Compruebe las conexiones y puentes enchufables de la unidad de disco duro.

```
Incorrect Drive A - run Setup
```
Incorrect Drive B - run Setup

Defina correctamente el registro de la unidad de disquete en el menú principal del *BIOS-Setup*.

```
Invalid NVRAM media type
```
Arranque de nuevo el PC. Si sigue visualizándose este mensaje, diríjase a su distribuidor o a nuestro servicio de postventa.

```
Keyboard controller error
```
Conecte otro teclado. Si sigue visualizándose este mensaje, diríjase a su distribuidor o a nuestro servicio de postventa.

```
Keyboard error
```
Compruebe si el teclado está conectado correctamente.

```
Keyboard error nn
```
Desbloquee la tecla del teclado (*nn* es el código hexadecimal para la tecla).

```
Monitor type does not match CMOS - RUN SETUP
```
Defina correctamente en el menú principal del *BIOS-Setup* el registro para el tipo de pantalla.

```
Operating system not found
```
Compruebe en el menú principal del *BIOS-Setup* los registros de la unidad de disco duro y de la unidad de disquete.

Parity Check 1

Parity Check 2

Arranque de nuevo el PC. Si sigue visualizándose este mensaje, diríjase a su distribuidor o a nuestro servicio de postventa.

Previous boot incomplete - Default configuration used Pulsando la tecla **F2** puede verificar y corregir los registros del BIOS-Setup. Pulsando la tecla **F1** , el sistema arranca con la configuración incompleta. Si sigue visualizándose este mensaje, diríjase a su distribuidor o a nuestro servicio de postventa.

Real time clock failure Active el *BIOS-Setup* y registre la hora correcta en el menú principal (*Main*). Si sigue visualizándose este mensaje, diríjase a su distribuidor o a nuestro servicio de postventa.

- System battery is dead Replace and run SETUP Sustituya la pila de litio en el módulo de sistema y repita las operaciones de ajuste en el *BIOS-Setup*.
- System Cache Error Cache disabled Arranque de nuevo el PC. Si sigue visualizándose este mensaje, diríjase a su distribuidor o a nuestro servicio de postventa.
- System CMOS checksum bad run SETUP Active el *BIOS-Setup* y corrija los últimos registros hechos o ajuste los registros estándar.

System timer error

Arranque de nuevo el PC. Si sigue visualizándose este mensaje, diríjase a su distribuidor o a nuestro servicio de postventa.

# <span id="page-60-0"></span>**Messagi di errore**

I messaggi di errore emessi dal system BIOS sono descritti qui in seguito.

Diskette drive A error

Diskette drive B error

Controllate il valore indicato per il drive per dischetti nel *BIOS-Setup* del menu principale (*Main*). Controllate i collegamenti del drive per dischetti.

Extended RAM Failed at offset: nnnn Failing Bits: nnnn

System RAM Failed at offset: nnnn

Riavviate nuovamente il PC. Se il messaggio ricompare rivolgeteVi al Vostro rivenditore o al nostro servizio di assistenza tecnica.

```
Fixed Disk 0 Failure
Fixed Disk 1 Failure
Fixed Disk Controller Failure
```
Controllate nel *BIOS-Setup* del menu principale i valori indicati per il drive del disco rigido. Controllate i collegamenti ed i ponticelli del drive del disco rigido.

```
Incorrect Drive A - run Setup
```
Incorrect Drive B - run Setup

Impostate nel BIOS-Setup del menu principale (*Main*) il valore corretto per il drive per dischetti.

```
Invalid NVRAM media type
```
Riavviate nuovamente il PC. Se il messaggio ricompare rivolgeteVi al Vostro rivenditore o al nostro servizio di assistenza tecnica.

```
Keyboard controller error
```
Collegate un'altra tastiera. Se il messaggio ricompare rivolgeteVi al Vostro rivenditore o al nostro servizio di assistenza tecnica.

```
Keyboard error
```
Controllate che la tastiera sia collegata correttamente.

```
Keyboard error nn
```
Liberate il tasto dalla tastiera (*nn* indica il codice esadecimale del tasto).

```
Monitor type does not match CMOS - RUN SETUP
```
Impostate nel *BIOS-Setup* del menu principale (*Main*) il valore corretto per il tipo di monitor.

```
Operating system not found
```
Controllate nel BIOS-Setup del menu principale i valori indicati per il drive per il disco rigido e per il drive per dischetti.

Parity Check 1

Parity Check 2

Riavviate nuovamente il PC. Se il messaggio ricompare rivolgeteVi al Vostro rivenditore o al nostro servizio di assistenza tecnica.

- Previous boot incomplete Default configuration used Premendo il tasto funzione **F2** potete verificare e corregere le impostazioni nel *BIOS-Setup*. Premendo il tasto funzione **F1** , il PC viene avviato con la cofigurazione di sistema completa. Se il messaggio ricompare rivolgeteVi al Vostro rivenditore o al nostro servizio di assistenza tecnica.
- Real time clock failure Richiamate il *BIOS-Setup* ed inserite nel menu principale (*Main*) l'ora esatta. Se il messaggio ricompare rivolgeteVi al Vostro rivenditore o al nostro servizio di assistenza tecnica.
- System battery is dead Replace and run SETUP Sostituite la batteria al litio dell'unità di sistema ed inserite nuovamente i valori di impostazione nel *BIOS-Setup*.
- System Cache Error Cache disabled Riavviate nuovamente il PC. Se il messaggio ricompare rivolgeteVi al Vostro rivenditore o al nostro servizio di assistenza tecnica.
- System CMOS checksum bad run SETUP Richiamate il *BIOS-Setup* e correggete gli ultimi valori impostati oppure indicati i valori standard.

```
System timer error
```
Riavviate nuovamente il PC. Se il messaggio ricompare rivolgeteVi al Vostro rivenditore o al nostro servizio di assistenza tecnica.

# <span id="page-62-0"></span>**Felmeddelanden**

Nedan beskrivs de felmeddelanden som system-BIOS matar ut på systemkomponenten.

Diskette drive A error

Diskette drive B error

Kontrollera inställningen för diskettenheten i menyn Main i *BIOS-Setup*menyn. Kontrollera diskettenhetens anslutningar.

Extended RAM Failed at offset: nnnn Failing Bits: nnnn

System RAM Failed at offset: nnnn Starta upp PCn på nytt. Om meddelandet fortfarande visas bör du kontakta din återförsäljare eller vår kundservice.

```
Fixed Disk 0 Failure
Fixed Disk 1 Failure
```
Fixed Disk Controller Failure

Kontrollera inställningarna för hårddisken i menyn *Main* i *BIOS-Setup*-menyn. Kontrollera hårddiskens anslutningar och insticksbryggorna.

Incorrect Drive A - run Setup

Incorrect Drive B - run Setup

Korrigera inställningen för diskettenheten i menyn *Main* i *BIOS-Setup*-menyn.

Invalid NVRAM media type

Starta upp PCn på nytt. Om meddelandet fortfarande visas bör du kontakta din återförsäljare eller vår kundservice.

```
Keyboard controller error
```
Anslut ett annat tangentbord. Om meddelandet fortfarande visas bör du kontakta din återförsäljare eller vår kundservice.

Keyboard error

Kontrolla att tangentbordet är korrekt anslutet.

```
Keyboard error nn
```
Frigör den angivna tangenten (*nn* är tangentens hexadecimalkod).

Monitor type does not match CMOS - RUN SETUP Korrigera inställningarna för bildskärmtypen i menyn *Main* i *BIOS-Setup* menyn.

#### Operating system not found

Kontrollera inställningarna för hårddisken och diskettenheten i menyn *Main* i *BIOS-Setup*-menyn.

Parity Check 1

Parity Check 2

Starta upp PCn på nytt. Om meddelandet fortfarande visas bör du kontakta din återförsäljare eller vår kundservice.

- Previous boot incomplete Default configuration used Om du trycker på funktionstangenten **F2** , kan du kontrollera och korrigera inställningarna i *BIOS-Setup*. Om du trycker på funktionstangenten **F1** startas PCn med den ofullständige systemkonfigurationen. Om meddelandet fortfarande visas bör du kontakta din återförsäljare eller vår kundservice.
- Real time clock failure Ropa upp *BIOS-Setup*-menyn och ställ in korrekt klockslag i menyn *Main*. Om meddelandet fortfarande visas bör du kontakta din återförsäljare eller vår kundservice.
- System battery is dead Replace and run SETUP Byt ut litiumbatteriet på systemkomponenten och genomför inställningarna i *BIOS-Setup*-menyn på nytt.
- System Cache Error Cache disabled Starta upp PCn på nytt. Om meddelandet fortfarande visas bör du kontakta din återförsäljare eller vår kundservice.
- System CMOS checksum bad run SETUP Ropa upp *BIOS-Setup*-menyn. Korrigera de senast gjorda inställningarna eller ställ in standardvärdena igen.

```
System timer error
```
Starta upp PCn på nytt. Om meddelandet fortfarande visas bör du kontakta din återförsäljare eller vår kundservice.

# <span id="page-64-0"></span>**Foutmeldingen**

Vervolgens worden de foutmeldingen beschreven die het BIOS-systeem op de systeembouwgroep geeft.

```
Diskette drive A error
```
Diskette drive B error

Controleer in de setup van het *BIOS*, in het menu *Main*, de instelling van het diskettestation. Controleer de aansluitingen van het diskettestation.

```
Extended RAM Failed at offset: nnnn
Failing Bits: nnnn
```
System RAM Failed at offset: nnnn Start de PC opnieuw. Als de melding opnieuw verschijnt, neem dan a.u.b. contact op met uw dealer of met onze klantendienst.

```
Fixed Disk 0 Failure
```
Fixed Disk 1 Failure

```
Fixed Disk Controller Failure
```
Controleer in de setup van het *BIOS*, in het menu *Main*, de instellingen van de harde schijf. Controleer de aansluitingen en de jumpers van de harde schijf.

```
Incorrect Drive A - run Setup
```

```
Incorrect Drive B - run Setup
```
Stel in de setup van het *BIOS*, in het menu *Main*, het diskettestation op de juiste wijze in.

```
Invalid NVRAM media type
```
Start de PC opnieuw. Als de melding opnieuw verschijnt, neem dan a.u.b. contact op met uw dealer of met onze klantendienst.

```
Keyboard controller error
```
Sluit een ander toetsenbord aan. Als de melding opnieuw verschijnt, neem dan contact op met uw dealer of met onze klantendienst.

```
Keyboard error
```
Controleer of het toetsenbord goed is aangesloten.

```
Keyboard error nn
```
Laat de toets van het toetsenbord los (*nn* is de hexadecimale code voor de toets).

```
Monitor type does not match CMOS - RUN SETUP
     Stel in de setup van het BIOS, in het menu Main, het monitortype op de juiste
     wijze in.
```
#### Operating system not found

Controleer in de setup van het *BIOS*, in het menu *Main*, de instellingen van de harde schijf en het diskettestation.

Parity Check 1

Parity Check 2

Start de PC opnieuw. Als de melding opnieuw verschijnt, neem dan a.u.b. contact op met uw dealer of met onze klantendienst.

Previous boot incomplete - Default configuration used Als u op de functietoets **F2** drukt, kunt u in de setup van het *BIOS* de instelling uittesten en verbeteren. Als u op de functietoets **F1** drukt, start de PC met de onvolledige systeemconfiguratie. Als de melding opnieuw verschijnt, neem dan a.u.b. contact op met uw dealer of met onze klantendienst.

Real time clock failure

Roep de setup van het *BIOS* op en stel in het menu *Main* de juiste tijd in.Als de melding opnieuw verschijnt, neem dan a.u.b. contact op met uw dealer of met onze klantendienst.

- System battery is dead Replace and run SETUP Vervang de lithiumbatterij op het motherboard en stel de BIOS opnieuw in.
- System Cache Error Cache disabled Start de PC opnieuw. Als de melding opnieuw verschijnt, neem dan a.u.b. contact op met uw dealer of met onze klantendienst.

System CMOS checksum bad - run SETUP Roep de setup van het *BIOS* op en corrigeer wat u voor het laatst heeft ingesteld of stel de defaultwaarden in.

System timer error

Start de PC opnieuw. Als de melding opnieuw verschijnt, neem dan a.u.b. contact op met uw dealer of met onze klantendienst.

# **Index**

#### **3**

32 Bit I/O [12](#page-21-0)

#### **5**

528 Mbytes hard disk, capacity [11](#page-20-0)

#### **A**

Accumulator [5,](#page-14-0) [43](#page-52-0) Additional settings [22](#page-31-0) Address [4](#page-13-0) serial port [19](#page-28-0) Addressing, hard disk [11](#page-20-0) Advanced BIOS Setup [14](#page-23-0) Advanced Power Management [29](#page-38-0) Advanced Power Management, see APM Advanced System Configuration [22](#page-31-0) Advanced system settings [14](#page-23-0) APM interface [29](#page-38-0) Assignment DMA [4](#page-13-0) Interrupt [4](#page-13-0) PCI interrupt [22](#page-31-0) Autotype Hard Disk [10](#page-19-0) Available base memory [13](#page-22-0) extended Memory [13](#page-22-0)

#### **B**

Base Memory [13](#page-22-0) Battery recycling [5,](#page-14-0) [43](#page-52-0) replacement [5,](#page-14-0) [43](#page-52-0) Bidirection [20](#page-29-0) BIOS recovery [36](#page-45-0) update [36](#page-45-0) BIOS Setup

advanced system settings [14](#page-23-0) energy saving functions [29](#page-38-0) Exit [33](#page-42-0) Main menu [7](#page-16-0) Menu Advanced [14](#page-23-0) Menu Exit [33](#page-42-0) Menu Power [29](#page-38-0) Menu Security [25](#page-34-0) Power [29](#page-38-0) security [25](#page-34-0) settings [7](#page-16-0) System settings [7](#page-16-0) BIOS update [35](#page-44-0) , [37](#page-46-0) diskette [28](#page-37-0) Board [3](#page-12-0) Boot Options [12](#page-21-0) Boot routine [12](#page-21-0), [13](#page-22-0) Boot sector, changes [27](#page-36-0) Boot Sequence [13](#page-22-0) Bus width setting [12](#page-21-0)

#### **C**

Cache [15](#page-24-0) BIOS [16](#page-25-0) DRAM Memory Area [16](#page-25-0) ROM areas [16](#page-25-0) Cache Memory [15](#page-24-0) Cache Memory Regions [16](#page-25-0) Cache System BIOS Area [16](#page-25-0) Cache Video BIOS Area [16](#page-25-0) Capacity, hard disk [11](#page-20-0) CE sign [6](#page-15-0) CF0, jumper [37](#page-46-0) CF1, jumper [37](#page-46-0) CF2, jumper [37](#page-46-0) CF3, jumper [37](#page-46-0) Changes, boot sector [27](#page-36-0) Clock cycle, PCI slot [22](#page-31-0) Clock frequency, jumpers [42](#page-51-0) Clock speed standby function [31](#page-40-0)

Computer viruses [27](#page-36-0) Configuration BIOS Setup [7](#page-16-0) PCI slot [21](#page-30-0) Configuration data, initializing [23](#page-32-0) Connector [3](#page-12-0) **Controller** floppy disk drive [20](#page-29-0) Hard Disk [20](#page-29-0) mouse [20](#page-29-0) setting [18](#page-27-0) Cylinders, hard disk parameter [10](#page-19-0)

### **D**

Date, setting [8](#page-17-0) Default Latency Timer [22](#page-31-0) Disabling mouse controller [20](#page-29-0) Plug&Play [23](#page-32-0) Discard Changes & Exit [33](#page-42-0) Disk controller [18](#page-27-0) Diskette  $A / B$  [8](#page-17-0) Diskette Controller [20](#page-29-0) Diskette drive, write protection [36](#page-45-0) Diskette Lock [27](#page-36-0) Diskette Write [28](#page-37-0) Diskette, write protection [28](#page-37-0) DMA [4](#page-13-0) DRAM Memory Area [16](#page-25-0)

#### **E**

ECP [20](#page-29-0) **Effect** Setup Password [26](#page-35-0) System Password [26](#page-35-0) Enabling mouse controller [20](#page-29-0) Plug&Play [23](#page-32-0) Energy saving functions BIOS Setup [29](#page-38-0) extent [30](#page-39-0)

hard disk [30](#page-39-0) terminating [32](#page-41-0) Energy saving mode [32](#page-41-0) Energy, saving [29](#page-38-0) , [30](#page-39-0) Enhanced Capability Port, see ECP Enhanced Parallel Port, see EPP Enhancing Performance [23](#page-32-0) Enhancing, performance [11](#page-20-0) , [12](#page-21-0) EPP [20](#page-29-0) Erreur, messages [47](#page-56-0) Error messages [45](#page-54-0) Error, mensajes [49](#page-58-0) Errore, messagi [51](#page-60-0) ESD [6](#page-15-0) Exit, menu [33](#page-42-0) Exiting, BIOS Setup [33](#page-42-0) Extended Memory [13](#page-22-0) size [13](#page-22-0) Extent, energy saving functions [30](#page-39-0) External cache Second-level Cache [15](#page-24-0) setting [15](#page-24-0)

#### **F**

F0, jumper [37](#page-46-0) F1 [7](#page-16-0) F1, jumper [37](#page-46-0) F2 [27](#page-36-0) FDP, jumper [36](#page-45-0) , [37](#page-46-0) Features [2](#page-11-0) Felmeddelanden [53](#page-62-0) First-level cache internal cache [15](#page-24-0) setting [15](#page-24-0) Flash BIOS write protection [28](#page-37-0) Flash Write [28](#page-37-0) Floppy disk controller [20](#page-29-0) write protection [28](#page-37-0) Floppy disk controller [20](#page-29-0) Floppy disk drive type [8](#page-17-0) Floppy disk drive, write protection [36](#page-45-0) FLP, jumper [35,](#page-44-0) [37](#page-46-0) Foutmeldingen [55](#page-64-0) Function key F1 [7](#page-16-0) F2 [27](#page-36-0)

#### **G**

Get Default Values [33](#page-42-0)

#### **H**

Hard Disk [9](#page-18-0) addressing [11](#page-20-0) capacity [11](#page-20-0) energy saving functions [30](#page-39-0) Hard Disk Access [23,](#page-32-0) [24](#page-33-0) Hard Disk controller [20](#page-29-0) disabling [20](#page-29-0) setting [18](#page-27-0) Hard disk drive [9](#page-18-0) parameter [10](#page-19-0) transfer mode [11](#page-20-0) transfer rate [11](#page-20-0) Hard disk parameter Cylinder [10](#page-19-0) Heads [10](#page-19-0) Sector/Track [10](#page-19-0) Write Precomp [10](#page-19-0) Hard Disk Read Ahead [23](#page-32-0) Hard Disk Timeout [30](#page-39-0) Hard Disk Type [10](#page-19-0) Heads, hard disk parameter [10](#page-19-0) Help text calling [7](#page-16-0)

### **I**

IDE hard disk drive, see Hard disk drive IDE hard disk, see Hard disk Important Notes [5](#page-14-0) Infrared Interface [19](#page-28-0)

Initializing, configuration data [23](#page-32-0) Installation Setup Password [26](#page-35-0) System Password [26](#page-35-0) Interface [3](#page-12-0) setting [18](#page-27-0) Interface, see Port Internal cache First-level cache [15](#page-24-0) setting [15](#page-24-0) Interrupt assigning [22](#page-31-0) serial port [19](#page-28-0) Interrupt table [4](#page-13-0)

## **J**

Jumper [3](#page-12-0) settings [35](#page-44-0) Jumper, System BIOS write-protection [37](#page-46-0) Jumper, write protection for System BIOS [35](#page-44-0)

#### **K**

Keyboard System password [26](#page-35-0)

#### **L**

Large Disk Access Mode [24](#page-33-0) Large hard disk, capacity [11](#page-20-0) Latency Timer [22](#page-31-0) LBA mode [11](#page-20-0) Translation [11](#page-20-0) Lithium battery [5,](#page-14-0) [43](#page-52-0) Load Previous Values [33](#page-42-0) Location jumper [35](#page-44-0) Logical Block Addressing, see LBA

#### **M**

Main Memory [39](#page-48-0) size [13](#page-22-0)
Main, menu [7](#page-16-0) Meanings, symbols [1](#page-10-0) Memory Base Memory [13](#page-22-0) Cache Memory [15](#page-24-0) Extended Memory [13](#page-22-0) main [39](#page-48-0) Main Memory [13](#page-22-0) modules [39](#page-48-0) upgrade [39](#page-48-0) Memory module removing [40](#page-49-0) Memory modules installing [40](#page-49-0) Mensajes de error [49](#page-58-0) Menu Advanced [14](#page-23-0) BIOS Setup [7](#page-16-0) Exit [33](#page-42-0) Main [7](#page-16-0) Power [29](#page-38-0) Security [25](#page-34-0) Messages [45](#page-54-0) Messages d'erreur [47](#page-56-0) Messagi di errore [51](#page-60-0) Modules, notes [6](#page-15-0) Monitor type, setting [13](#page-22-0) Mouse Controller [20](#page-29-0)

# **N**

**Notes**  $CE$  sign  $6$ important [5](#page-14-0) module [6](#page-15-0)

# **O**

Operating system booting [27](#page-36-0) loading [27](#page-36-0) starting [26](#page-35-0)

#### **P**

Parallel port [19](#page-28-0) Parallel Mode [20](#page-29-0) Parameter, hard disk drive [10](#page-19-0) Password Setup Password [26](#page-35-0) System Password [26](#page-35-0) Password, System Password [26](#page-35-0) PCI [1](#page-10-0) PCI configuration [21](#page-30-0) PCI Device, Slot #n [22](#page-31-0) PCI Interrupt Mapping INTx# [22](#page-31-0) PCI interrupt, assigning [22](#page-31-0) PCI slot Default Latency Timer [22](#page-31-0) Latency Timer [22](#page-31-0) setting [22](#page-31-0) Performance enhancing [16,](#page-25-0) [23](#page-32-0) Performance, enhancing [11,](#page-20-0) [12,](#page-21-0) [15,](#page-24-0) [16,](#page-25-0) [17,](#page-26-0) [18](#page-27-0) Peripheral Component Interconnect, see PCI Peripheral Configuration [18](#page-27-0) Peripherals [18](#page-27-0) PIO [11](#page-20-0) PIO Mode [11](#page-20-0) Plug & Play O/S [23](#page-32-0) Port [3](#page-12-0) configuring [19,](#page-28-0) [20](#page-29-0) parallel [19,](#page-28-0) [20](#page-29-0) serial [19](#page-28-0) setting [18,](#page-27-0) [19](#page-28-0) POST Error Halt [12](#page-21-0) Power Management Mode [30](#page-39-0) Power Management, settings [29](#page-38-0) Power Off [28](#page-37-0) Power On, remote [28](#page-37-0) Power, BIOS Setup [29](#page-38-0) Power, menu [29](#page-38-0) Press F2 to enter SETUP [27](#page-36-0) Primary connector, hard disk controller [20](#page-29-0)

Printer<sub>[20](#page-29-0)</sub> Processor installing [41](#page-50-0) internal Cache [15](#page-24-0) jumpers [42](#page-51-0) removing [41](#page-50-0) replacing [42](#page-51-0) Processor clock, standby function [31](#page-40-0) Program time loops [6](#page-15-0) Programmed Input Output Mode, see PIO

# **Q**

Quick boot [13](#page-22-0) Quick self-test [13](#page-22-0) Quotation marks [1](#page-10-0)

### **R**

RAM [17](#page-26-0) RAM memory [39](#page-48-0) Random Access Memory, see RAM RCV, jumper [36,](#page-45-0) [37](#page-46-0) Read Only Memory, see ROM Real-time clock [5,](#page-14-0) [43](#page-52-0) Recovery disk [36](#page-45-0) Recycling, battery [5,](#page-14-0) [43](#page-52-0) Reduced self-test [13](#page-22-0) Remote Power On [28](#page-37-0) Reset Configuration Data [23](#page-32-0) ROM [17](#page-26-0) ROM areas [18](#page-27-0) copying [17](#page-26-0)

# **S**

Save Changes [33](#page-42-0) Save Changes & Exit [33](#page-42-0) Saving settings [33](#page-42-0) Secondary connector, hard disk controller [20](#page-29-0) Second-level cache external cache [15](#page-24-0)

setting [15](#page-24-0) Sector/Track, hard disk parameter [10](#page-19-0) Security features, BIOS Setup [25](#page-34-0) Self-test [12](#page-21-0), [13](#page-22-0) Serial 1 address [19](#page-28-0) disabling [19](#page-28-0) interrupt [19](#page-28-0) Serial 2 address [19](#page-28-0) disabling [19](#page-28-0) interrupt [19](#page-28-0) Serial 2 Mode [19](#page-28-0) Serial port setting [19](#page-28-0) Set Setup Password [26](#page-35-0) Set System Password [26](#page-35-0) Setting controller [18](#page-27-0) First-level cache [15](#page-24-0) hard disk controller [18](#page-27-0) interface [18](#page-27-0) jumper [35](#page-44-0) Second-level cache [15](#page-24-0) Setting BIOS recovery [36](#page-45-0) Setting write protection floppy disk drive [36](#page-45-0) Settings additional [22](#page-31-0) BIOS Setup [7](#page-16-0) Power Management [29](#page-38-0) saving [33](#page-42-0) Setup [7](#page-16-0) Setup Password [25](#page-34-0) effect [26](#page-35-0) installation [26](#page-35-0) Setup Password Lock [26](#page-35-0) Setup Prompt [27](#page-36-0) Setup, see BIOS Setup Shadow Memory [17](#page-26-0) Shadow Memory Regions [18](#page-27-0)

Slot<sub>[3](#page-12-0)</sub> PCI configuration [21](#page-30-0) Socket [3](#page-12-0) Soft Power Off [28](#page-37-0) Specifications technical [2](#page-11-0) Standby CPU Speed [31](#page-40-0) Standby function clock speed [31](#page-40-0) Standby mode [30](#page-39-0) Standby Timeout [30](#page-39-0) SWOFF [28](#page-37-0) Symbols, meanings [1](#page-10-0) System halted [12](#page-21-0) System BIOS write protection [28](#page-37-0) System BIOS, write protection [35](#page-44-0) System BIOS, write-protection [37](#page-46-0) System board [3](#page-12-0) System board, see Board System Configuration [23](#page-32-0) System Date [8](#page-17-0) System Load [27](#page-36-0) System Password [25](#page-34-0) effect [26](#page-35-0) installation [26](#page-35-0) System Password Mode [26](#page-35-0) System settings advanced [14](#page-23-0) BIOS Setup [7](#page-16-0) Main menu [7](#page-16-0) System Shadow [17](#page-26-0) System startup [12,](#page-21-0) [13](#page-22-0) System Time [8](#page-17-0)

### **T**

Technical information [7](#page-16-0) Technical specifications [2](#page-11-0) Terminating BIOS Setup [33](#page-42-0)

energy saving functions [32](#page-41-0) Test routine [12,](#page-21-0) [13](#page-22-0) Time loops [6](#page-15-0) Time, setting [8](#page-17-0) Transfer Mode [11](#page-20-0) Hard disk drive [11](#page-20-0) parallel [20](#page-29-0) Transfer rate hard disk drive [11](#page-20-0) parallel [20](#page-29-0) Type, Hard Disk Type [10](#page-19-0)

#### **U**

Update BIOS [36](#page-45-0) Update, BIOS [35,](#page-44-0) [37](#page-46-0) Upgrading main memory [39](#page-48-0)

### **V**

Video BIOS [17](#page-26-0) Video Display [13](#page-22-0) Video Shadow [17](#page-26-0) Virus Warning [27](#page-36-0)

### **W**

Wakeup Event [32](#page-41-0) Warning, Virus [27](#page-36-0) Write Precomp [10](#page-19-0) Write Precomp, hard disk parameter [10](#page-19-0) Write protection floppy disk [28](#page-37-0) System BIOS [28](#page-37-0) Write protection floppy disk drive [36](#page-45-0) Write protection for System BIOS [35](#page-44-0) Write-protection, System BIOS [37](#page-46-0)